# Istruzioni di funzionamento Liquiphant FTL33 IO-Link

Interruttore di livello per liquidi nell'industria alimentare

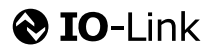

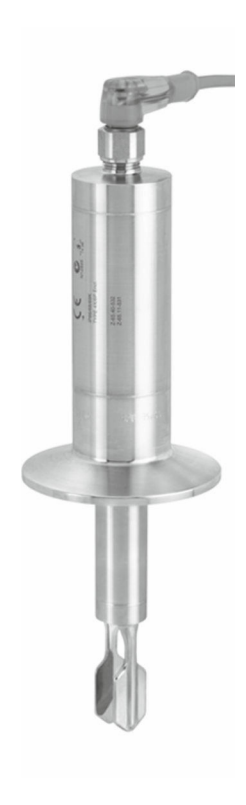

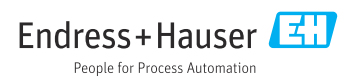

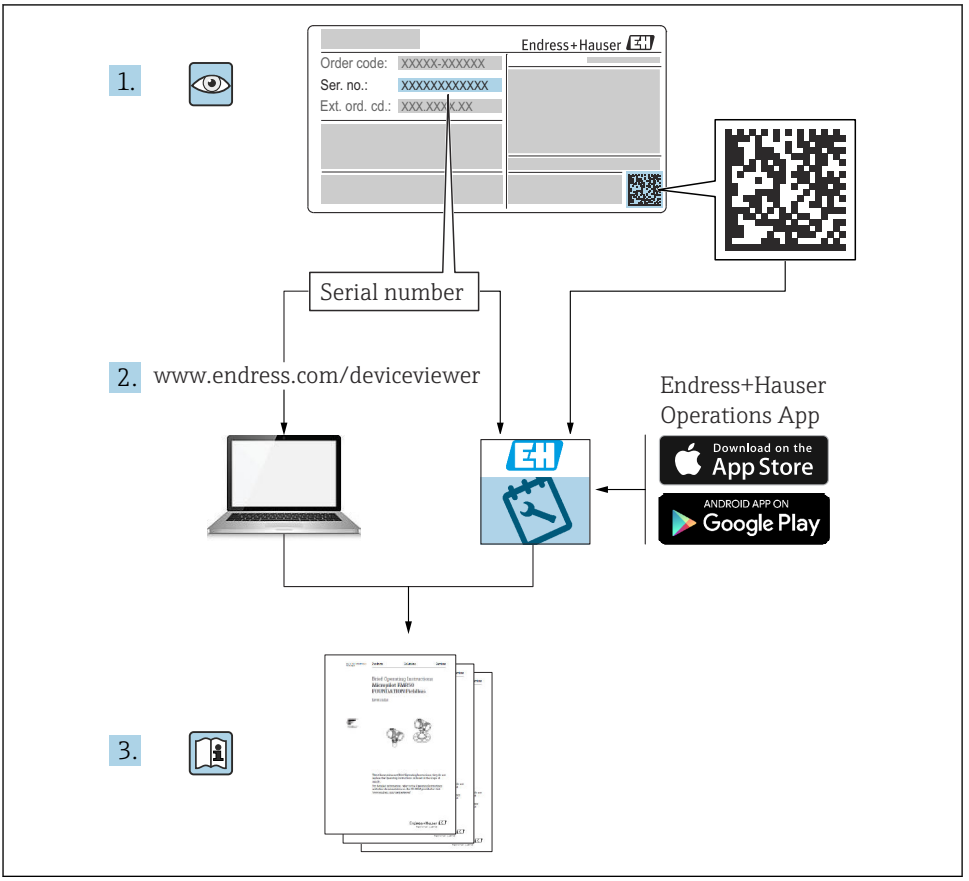

A0023555

# Indice

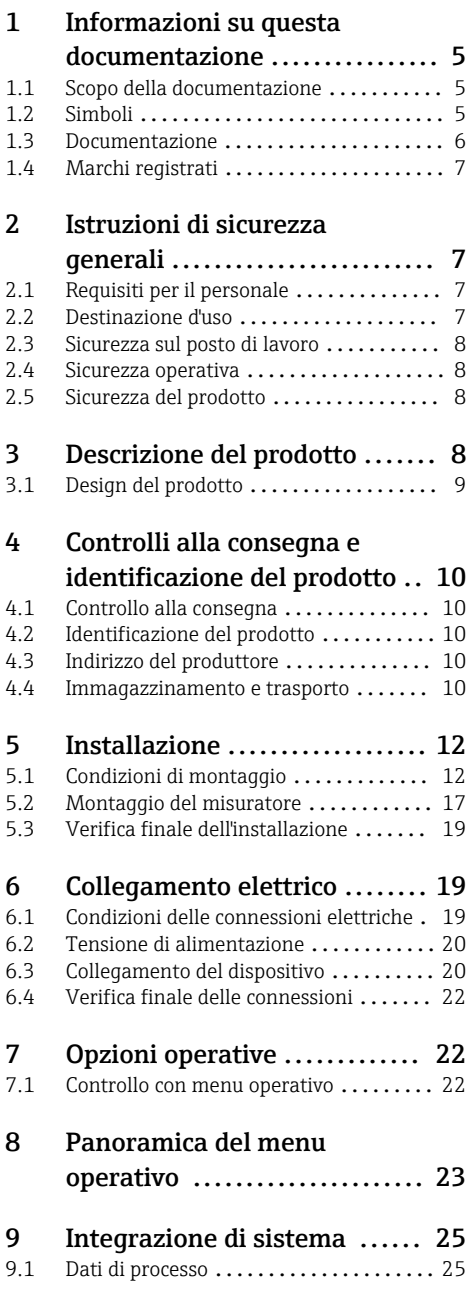

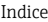

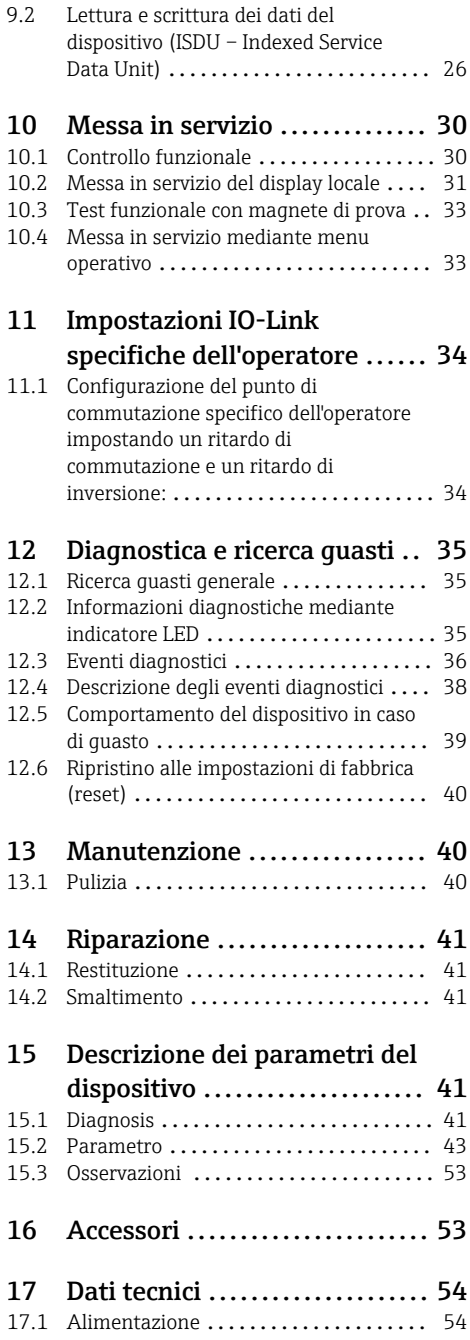

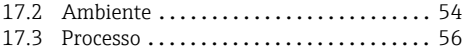

# <span id="page-4-0"></span>1 Informazioni su questa documentazione

# 1.1 Scopo della documentazione

Le presenti Istruzioni di funzionamento forniscono tutte le informazioni richieste durante le varie fasi della vita operativa del dispositivo: da identificazione del prodotto, accettazione alla consegna e stoccaggio fino a montaggio, connessione, configurazione e messa in servizio, inclusi ricerca guasti, manutenzione e smaltimento.

# 1.2 Simboli

### 1.2.1 Simboli di sicurezza

### **A ATTENZIONE**

Questo simbolo segnala una situazione pericolosa. Qualora non si eviti tale situazione, si potrebbero verificare incidenti di media o minore entità.

### **A PERICOLO**

Questo simbolo segnala una situazione pericolosa. che causa lesioni gravi o mortali se non evitata.

### **AVVISO**

Questo simbolo contiene informazioni su procedure e altri elementi che non provocano lesioni personali.

### **A** AVVERTENZA

Questo simbolo segnala una situazione pericolosa. Qualora non si eviti tale situazione, si potrebbero verificare lesioni gravi o mortali.

### 1.2.2 Simboli degli utensili

Chiave fissa

### 1.2.3 Simboli per alcuni tipi di informazioni

### **V** Consentito

Procedure, processi o interventi consentiti

### **V** Consigliato

Procedure, processi o interventi preferenziali

### **X** Vietato

Procedure, processi o interventi vietati

### **R** Suggerimento

Indica informazioni addizionali

### m

Riferimento che rimanda alla documentazione

**A**

Riferimento alla pagina

Avviso o singolo passaggio da rispettare

1. , 2. , 3. Serie di passaggi

<span id="page-5-0"></span> $\blacktriangleright$ 

Risultato di un passaggio

### 1.2.4 Simboli nei grafici

1, 2, 3, ... Numeri degli elementi

A, B, C, ... Viste

### 1.2.5 Simboli specifici della comunicazione

- Il LED è spento
- Il LED è acceso

图 Il LED lampeggia

### 1.2.6 Simboli sul dispositivo

### $\Lambda \rightarrow \blacksquare$  Istruzioni di sicurezza

Rispettare le istruzioni di sicurezza riportate nelle relative istruzioni di funzionamento

### Resistenza termica dei cavi di collegamento

Specifica il valore minimo della resistenza termica dei cavi di connessione

# 1.3 Documentazione

I seguenti tipi di documentazione sono disponibili nell'area Download del sito Endress+Hauser (www.endress.com/downloads):

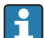

Per una descrizione del contenuto della documentazione tecnica associata, consultare:

- *W@M Device Viewer* [\(www.it.endress.com/deviceviewer](https://www.endress.com/deviceviewer)): inserire il numero di serie riportato sulla targhetta
- *Operations App di Endress+Hauser*: inserire il numero di serie riportato sulla targhetta o scansionare il codice matrice 2D (codice QR) indicato sulla targhetta

### 1.3.1 Informazioni tecniche (TI): guida per la selezione dello strumento

Questo documento riporta tutti i dati tecnici del dispositivo ed offre una panoramica degli accessori e degli altri prodotti disponibili per il dispositivo.

### <span id="page-6-0"></span>1.3.2 Documentazione supplementare

### • TI00426F

Adattatori a saldare, adattatori e flange di processo (panoramica)

#### • SD01622P

Istruzioni d'installazione per adattatore a saldare G 1", G ¾"

### • BA00361F

Istruzioni d'installazione per adattatore a saldare M24x1.5

# 1.4 Marchi registrati

# **A IO-Link**

È un marchio registrato del consorzio IO-Link.

# 2 Istruzioni di sicurezza generali

### 2.1 Requisiti per il personale

Il personale tecnico specializzato deve possedere i seguenti requisiti per eseguire gli interventi necessari, ad  es., messa in servizio e manutenzione:

- ‣ Deve avere formazione e qualifica specifiche per le funzioni e gli interventi richiesti
- ‣ Deve essere autorizzato dal proprietario/operatore dell'impianto
- ‣ Deve conoscere la normativa locale/nazionale
- ‣ Deve leggere e approfondire le istruzioni riportate nel manuale e nella documentazione supplementare
- ‣ Deve seguire le istruzioni e rispettare le condizioni

# 2.2 Destinazione d'uso

Il misuratore descritto in questo manuale può essere impiegato esclusivamente come interruttore di livello per liquidi. Un uso improprio può essere pericoloso. Per garantire le perfette condizioni del misuratore durante il tempo di esercizio:

- I misuratori devono essere utilizzati solo nei fluidi ai quali i materiali delle parti bagnate dal processo offrono un'adeguata resistenza.
- Rispettare i valori soglia indicati nel paragrafo "Dati tecnici".

### 2.2.1 Uso non corretto

Il costruttore non è responsabile dei danni causati da un uso improprio o per scopi diversi da quelli previsti.

### Rischi residui

A causa del trasferimento di calore dal processo, la temperatura della custodia dell'elettronica e dei relativi componenti può raggiungere 80 °C (176 °F) durante il funzionamento.

<span id="page-7-0"></span>Pericolo di ustioni da contatto con le superfici!

‣ Nel caso di liquidi ad elevata temperatura, prevedere delle protezioni per evitare il contatto e le bruciature.

### 2.3 Sicurezza sul posto di lavoro

In caso di lavoro su e con il dispositivo:

‣ Indossare le attrezzature protettive richieste in base alle normative locali/nazionali.

### 2.4 Sicurezza operativa

Rischio di infortuni!

- ‣ Utilizzare il dispositivo solo in condizioni tecniche adeguate, in assenza di errori e guasti.
- ‣ L'operatore è responsabile del funzionamento privo di interferenze del dispositivo.

# 2.5 Sicurezza del prodotto

Il misuratore è stato sviluppato secondo le procedure di buona ingegneria per soddisfare le attuali esigenze di sicurezza, è stato collaudato e ha lasciato la fabbrica in condizioni tali da poter essere usato in completa sicurezza.

Soddisfa gli standard generali di sicurezza e i requisiti legali. Rispetta anche le direttive UE elencate nella Dichiarazione di conformità UE specifica del dispositivo. Endress+Hauser conferma questo stato di fatto apponendo il marchio CE sullo strumento.

# 3 Descrizione del prodotto

Liquiphant FTL33 è un interruttore di livello per uso universale in tutti i prodotti liquidi. È impiegato di preferenza in serbatoi di stoccaggio, di miscelazione e tubazioni con requisiti di igiene interni ed esterni molto severi.

# <span id="page-8-0"></span>3.1 Design del prodotto

L'interruttore di livello è disponibile in varie versioni, che possono essere combinate in base alle specifiche del cliente.

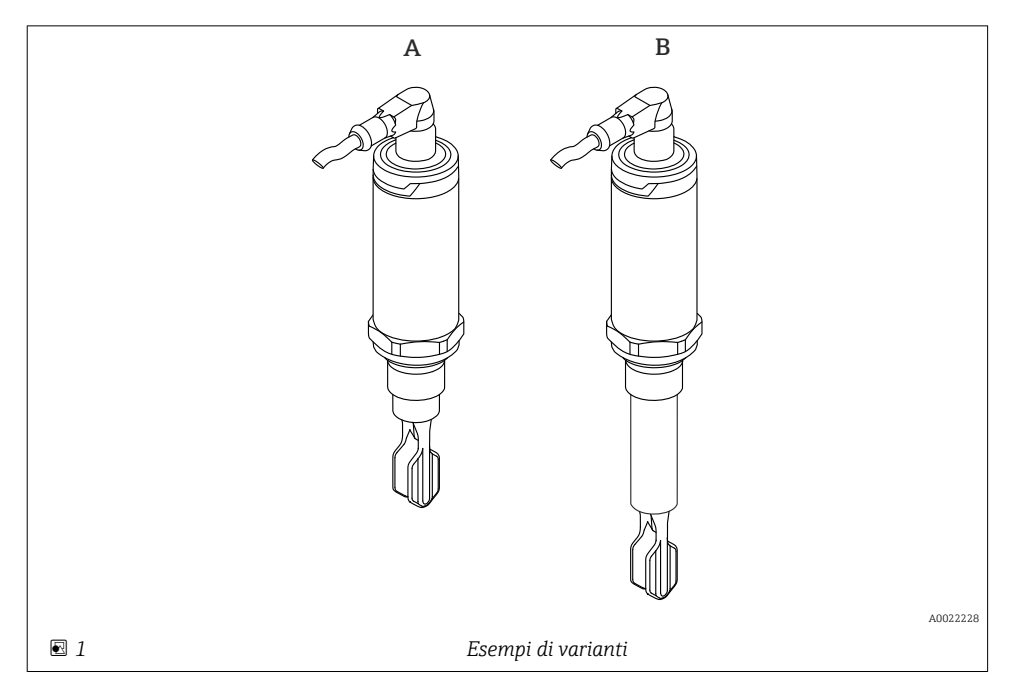

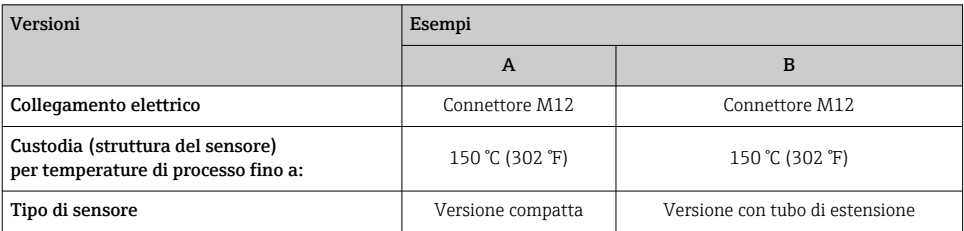

Sono disponibili informazioni e documentazioni più dettagliate:

- Configuratore del prodotto sul sito web di Endress+Hauser www.endress.com
- Organizzazione commerciale Endress+Hauser www.addresses.endress.com

# <span id="page-9-0"></span>4 Controlli alla consegna e identificazione del prodotto

# 4.1 Controllo alla consegna

Durante il controllo alla consegna, eseguire le seguenti verifiche:

I codici d'ordine sui documenti di consegna e sull'etichetta del prodotto corrispondono?

 $\Box$  Le merci sono integre?

 I dati della targhetta corrispondono alle informazioni per l'ordine riportate nel documento di consegna?

Se richieste (v. targhetta): sono incluse nella fornitura le istruzioni di sicurezza (XA)?

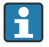

Se una di queste condizioni non è rispettata, contattare l'Ufficio commerciale locale del produttore.

# 4.2 Identificazione del prodotto

Per l'identificazione del misuratore, sono disponibili le seguenti opzioni:

- Dati riportati sulla targhetta
- Codice d'ordine esteso con l'elenco delle caratteristiche del dispositivo nel documento di trasporto
- ‣ Inserire il numero di serie riportato sulla targhetta in *W@M Device Viewer* ([www.it.endress.com/deviceviewer\)](http://www.endress.com/deviceviewer)
	- Sono visualizzate tutte le informazioni sul misuratore e sulla documentazione tecnica associata.
- ‣ Inserire il numero di serie riportato sulla targhetta in *Endress+Hauser Operations App* o utilizzare *Endress+Hauser Operations App* per scansionare il codice matrice 2D (QR Code) riportato sulla targhetta
	- Sono visualizzate tutte le informazioni sul misuratore e sulla documentazione tecnica associata.

# 4.3 Indirizzo del produttore

Endress+Hauser SE+Co. KG Hauptstraße 1 79689 Maulburg, Germany Luogo di produzione: v. la targhetta.

# 4.4 Immagazzinamento e trasporto

### 4.4.1 Condizioni di immagazzinamento

- **•** Temperatura di immagazzinamento consentita:  $-40$  ...  $+85$  °C ( $-40$  ...  $+185$  °F)
- Utilizzare l'imballaggio originale.

### 4.4.2 Trasporto del prodotto fino al punto di misura

Trasportare il dispositivo fino al punto di misura nell'imballaggio originale.

### 4.4.3 Gestione del dispositivo

### **AVVISO**

### Rischio di infortuni! Custodia e forcella possono danneggiarsi o staccarsi!

- ‣ Trasportare il dispositivo fino al punto di misura nell'imballaggio originale o afferrandolo dalla custodia.
- ‣ Non sostenere il dispositivo dalla forcella!
- ‣ Non utilizzare il dispositivo come scala o appoggio per arrampicarsi!
- ‣ Non piegare la forcella!
- ‣ Non accorciare o prolungare la forcella!

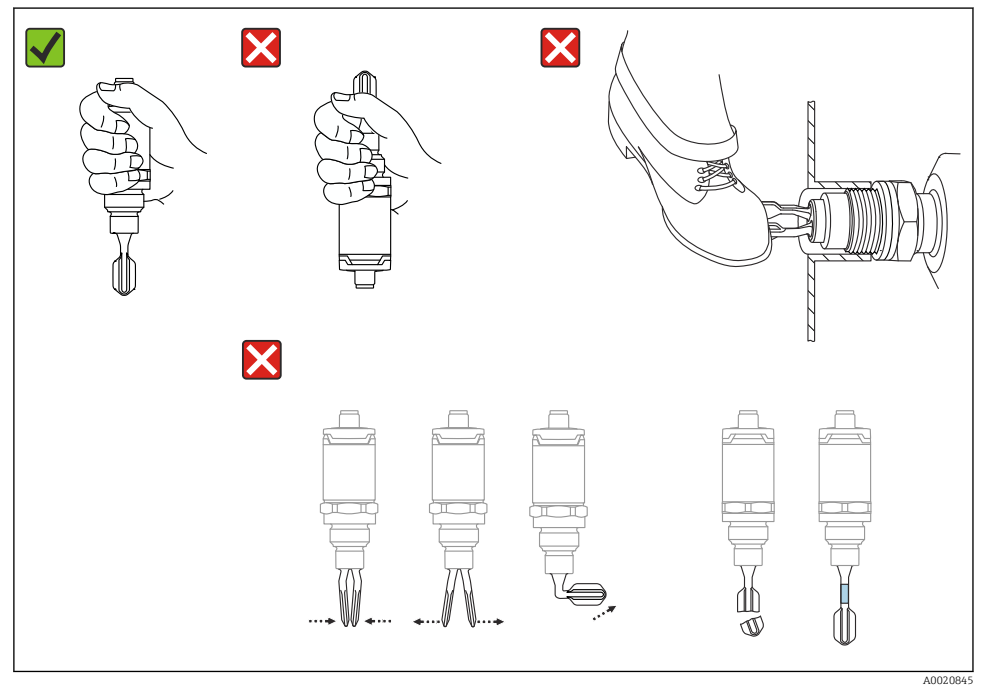

 *2 Gestione del dispositivo*

# <span id="page-11-0"></span>5 Installazione

# 5.1 Condizioni di montaggio

### 5.1.1 Orientamento

L'installazione in un contenitore, un tubo o un serbatoio è possibile in qualsiasi posizione.

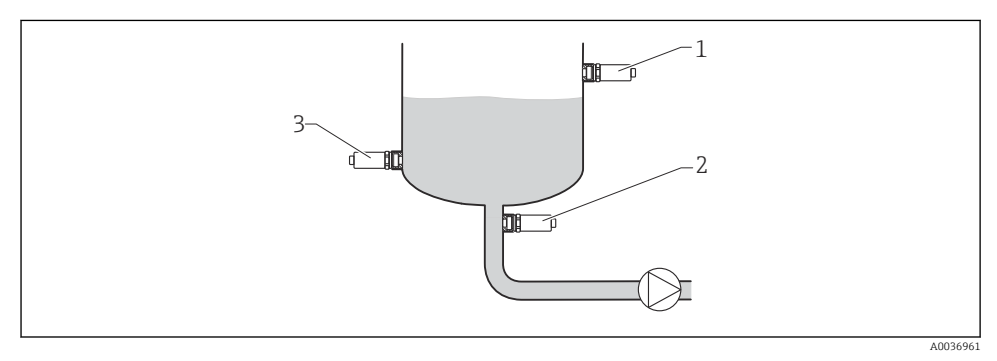

### *3 Esempi di installazione*

- *1 Sicurezza di troppo pieno o controllo del livello superiore (sicurezza di massimo)*
- *2 Protezione dal funzionamento a secco per pompe (sicurezza di minimo)*
- *3 Rilevamento del livello inferiore (sicurezza di minimo)*

### 5.1.2 Punto di commutazione

Il punto di commutazione A sul sensore dipende dall'orientamento dell'interruttore di livello  $(\text{acqua} + 25 \text{ °C} (+77 \text{ °F}), 1 \text{ bar} (14.5 \text{ psi})).$ 

La configurazione può essere eseguita mediante IO-Link.

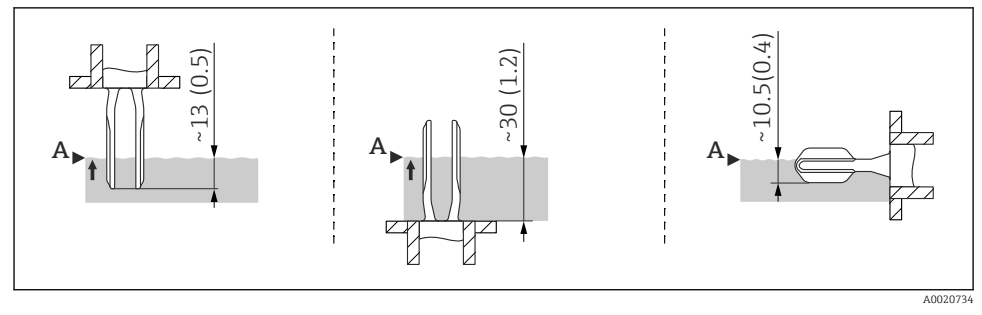

 *4 Orientamento: verticale dall'alto, verticale dal basso, orizzontale; dimensioni in mm (in)*

### 5.1.3 Viscosità

Nel caso di liquidi molto viscosi si possono verificare dei ritardi di commutazione. Verificare che il liquido possa defluire facilmente dalla forcella vibrante:

- Se installata in serbatoi con liquidi a elevata viscosità (A), la forcella vibrante non deve essere posizionata all'interno del tronchetto di installazione!
- Se installata in serbatoi con liquidi a bassa viscosità (B), la forcella vibrante può essere posizionata nel tronchetto di installazione.
- Il tronchetto di installazione non deve avere un diametro inferiore a 50 mm (2,0 in).

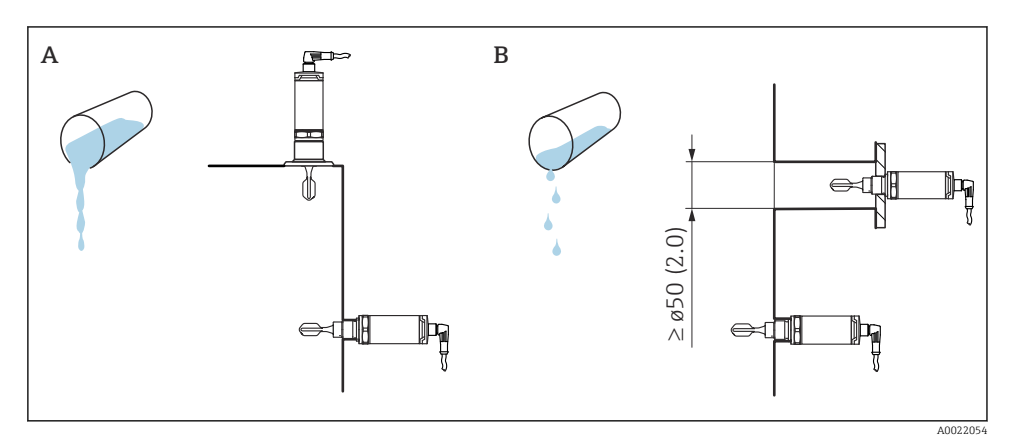

 *5 Opzioni di installazione, considerando la viscosità del liquidi, dimensioni in mm (in)*

- *A Alta viscosità (< 10000 mPa·s)*
- *B Bassa viscosità (< 2000 mPa·s)*

#### 5.1.4 Depositi

Verificare che il tronchetto di installazione non sia troppo lungo in modo che la forcella vibrante possa sporgere liberamente nel serbatoio.

Possibilità di ottimizzazione:

- un orientamento verticale dell'interruttore di livello consente di mantenere i depositi al minimo.
- Di preferenza, flush mounted su serbatoi o in tubazioni.

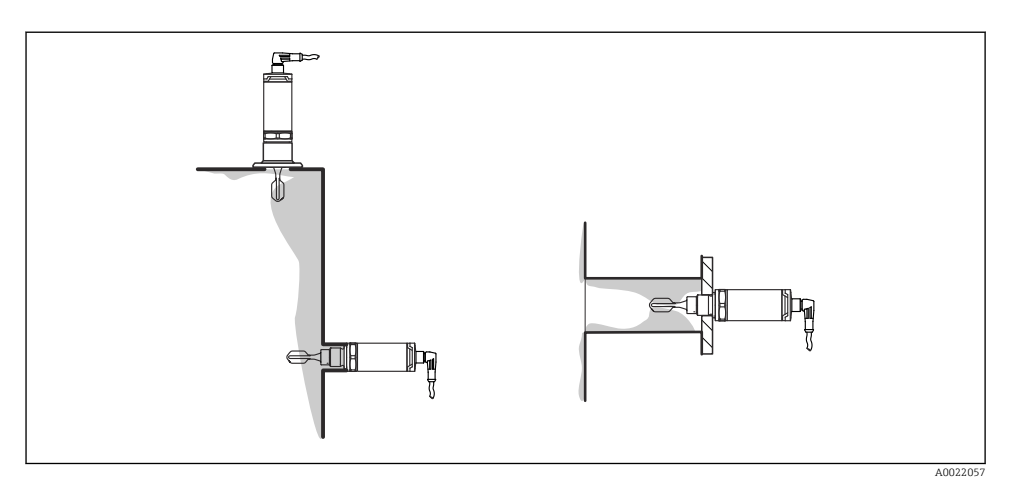

 *6 Depositi su forcella, parete del serbatoio e del tubo*

### 5.1.5 Adattatore a saldare con foro di rilevamento perdite

Se installato orizzontalmente, verificare che il foro di rilevamento perdite sia rivolto verso il basso. In questo modo le perdite sono rilevate più velocemente.

### 5.1.6 Marcatura

La marcatura indica la posizione della forcella. Con installazione orizzontale in serbatoio, la marcatura è rivolta verso l'alto.

La marcatura può essere una specifica del materiale (ad es. 316L) o un tipo di filettatura (ad es. G ½") ed è posizionata:

- sul bullone esagonale dell'adattatore di processo
- sulla targhetta
- sull'adattatore a saldare

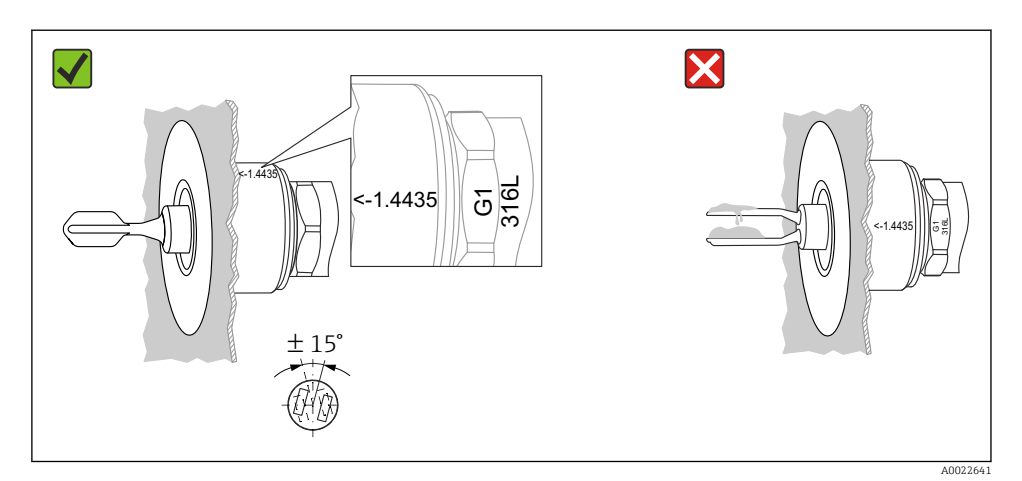

 *7 Orientamento nel serbatoio*

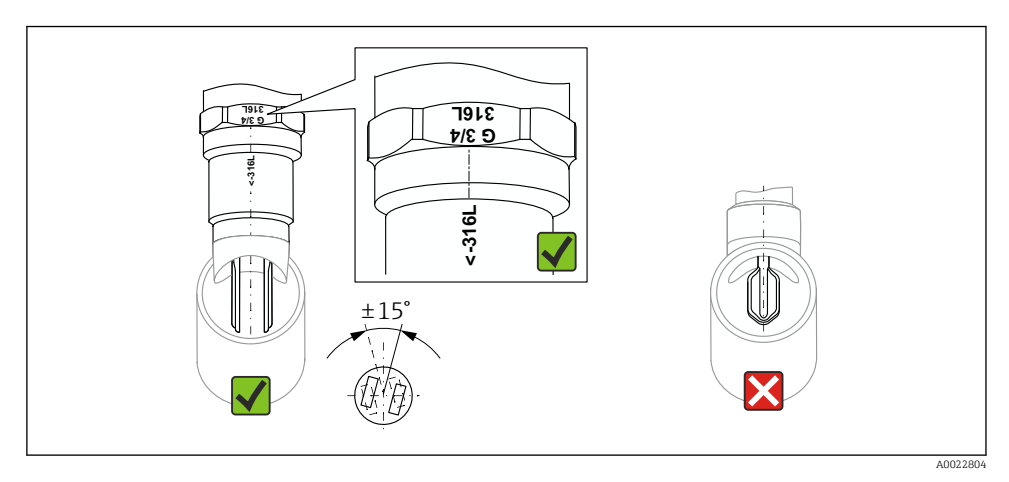

 *8 Orientamento in tubazione*

### 5.1.7 Installazione in tubazioni

Durante l'installazione, considerare con attenzione la posizione della forcella per minimizzare i fenomeni di turbolenza nel tubo.

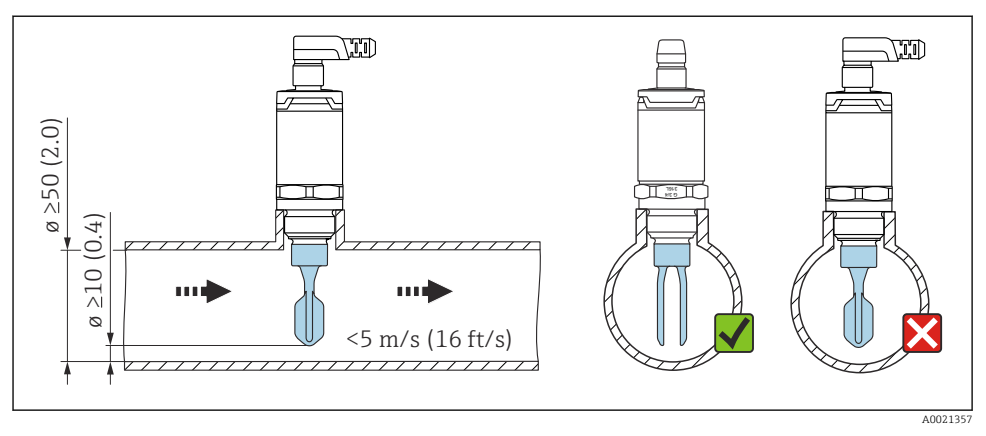

 *9 Posizione della forcella vibrante nelle tubazioni. Unità di misura mm (in)*

### 5.1.8 Installazione in serbatoi

Se installato in orizzontale, considerare con attenzione la posizione della forcella vibrante per garantire il deflusso del liquido.

La connessione elettrica, ad es. connettore M12, deve essere realizzata con il cavo rivolto verso il basso. In questo modo si evita la penetrazione di umidità.

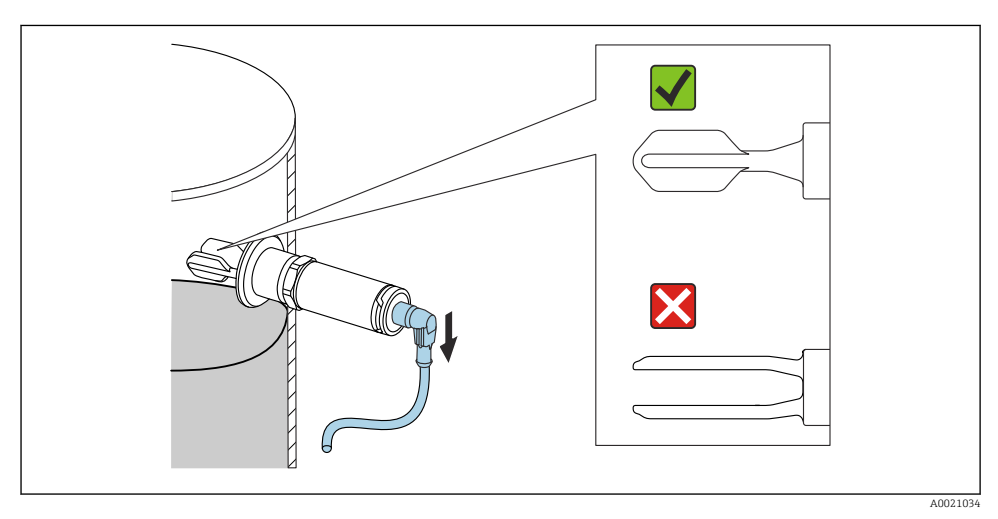

 *10 Posizione della forcella nel caso di installazione orizzontale in serbatoio*

### 5.1.9 Distanza dalla parete

Assicurarsi che vi sia una distanza sufficiente fra i depositi previsti sulla parete del serbatoio e la forcella. Distanza dalla parete consigliata ≥10 mm (0,39 in).

<span id="page-16-0"></span>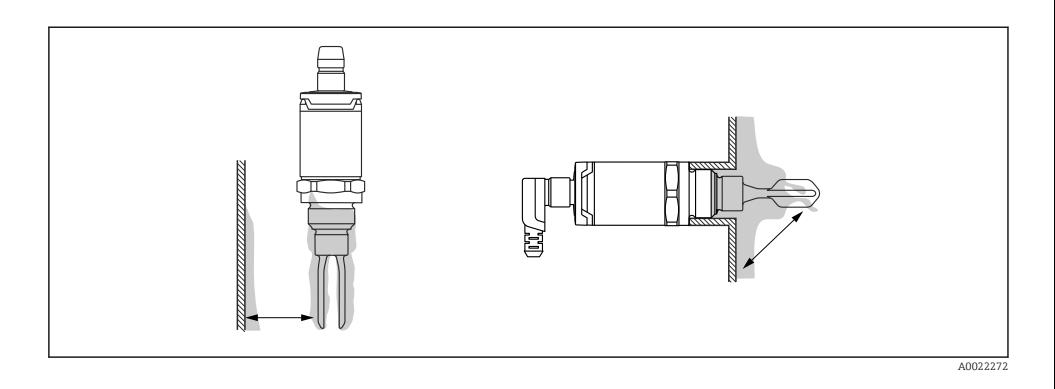

# 5.2 Montaggio del misuratore

Impiego secondo WHG: prima di montare il dispositivo, leggere con attenzione le  $\overline{\mathbf{r}}$ documentazioni dell'approvazione WHG. Documentazione disponibile nell'area Download del sito web di Endress+Hauser: www.endress.com → download

### 5.2.1 Utensile richiesto

- Chiave aperta: ruotare solo il bullone esagonale per eseguire l'avvitamento. Coppia: 15 … 30 Nm (11 … 22 lbf ft)
- Chiave a tubo: la chiave a tubo AF32 è disponibile come accessorio.

Considerare con attenzione le specifiche di temperatura e pressione per le guarnizioni utilizzate sull'impianto.

### 5.2.2 Installazione

### Filettatura "adattatore a saldare accessori"

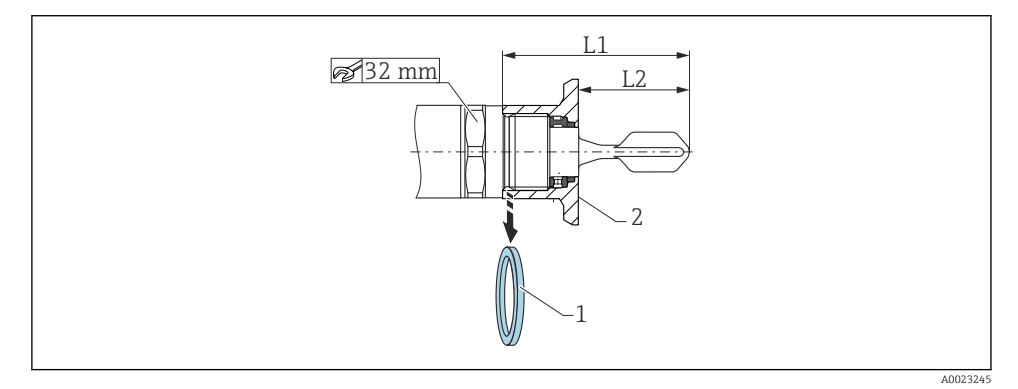

- *11 Filettatura "adattatore a saldare accessori"*
- *1 Guarnizione piatta*
- *2 Adattatore a saldare*

### $G 3/4"$

- L1: 63,9 mm (2,52 in)
- L2: 38,0 mm (1,5 in)

### G 1"

 $\overline{\mathbf{r}}$ 

- L1: 66,4 mm (2,61 in)
- L2: 48,0 mm (1,89 in)

### Pressione e temperatura (massime):

+25 bar (+362 psi) a +150 °C (+302 °F)

+40 bar (+580 psi) a +100 °C (+212 °F)

Se si usa un adattatore a saldare con guarnizione flush mounted, eliminare la guarnizione piatta (1) dalla filettatura prima di eseguire il montaggio.

### Filettatura metrica nel tronchetto del cliente

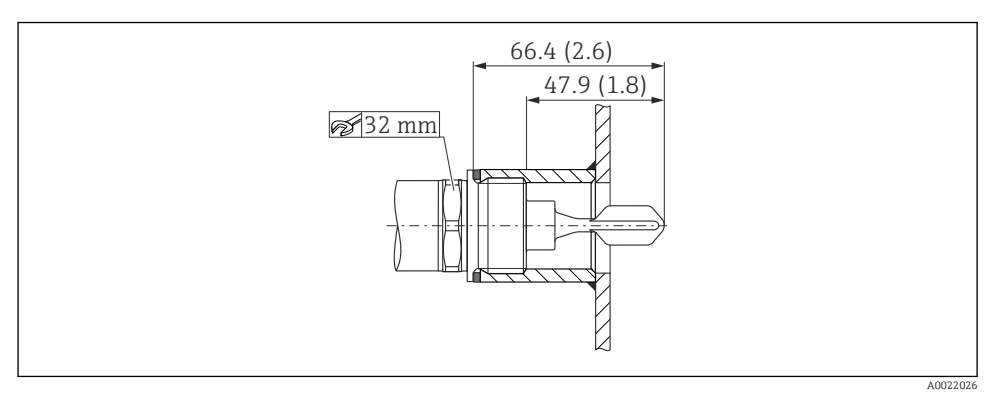

 *12 Filettatura metrica nel tronchetto del cliente*

### G 1"

### Pressione e temperatura (massime):

+40 bar (+580 psi) a 150 °C (302 °F)

### <span id="page-18-0"></span>Filettatura NPT (ANSI B 1.20.1)

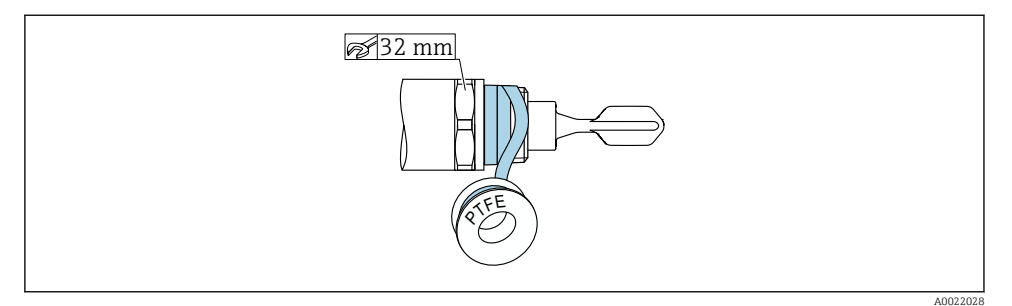

 *13 Filettatura NPT (ANSI B 1.20.1)*

### Pressione e temperatura (massime):

+40 bar (+580 psi) a +150 °C (+302 °F)

Avvolgere con materiale di tenuta, se necessario.

### 5.3 Verifica finale dell'installazione

 $\Box$ Il dispositivo e il cavo sono integri (controllo visivo)?

Il misuratore è conforme alle specifiche del punto di misura?

- Temperatura di processo
- Pressione di processo
- Campo di temperatura ambiente
- Campo di misura/punto di commutazione

L'identificazione del punto di misura e l'etichettatura sono corrette (controllo visivo)?

Il misuratore è protetto sufficientemente dall'umidità e dalla radiazione solare diretta?

Il misuratore è protetto sufficientemente da eventuali urti?

Le viti di sicurezza e di montaggio sono tutte serrate correttamente?

Il dispositivo è fissato correttamente?

# 6 Collegamento elettrico

# 6.1 Condizioni delle connessioni elettriche

Il misuratore offre due modalità di funzionamento:

- <span id="page-19-0"></span>• Controllo di massimo livello (MAX): ad es. per la protezione di troppo pieno Il dispositivo tiene chiuso l'interruttore elettrico finché il sensore non è coperto dal liquido o il valore misurato rientra nella finestra di processo.
- Controllo di minimo livello (MIN): ad es. per la protezione delle pompe dal funzionamento a secco.

Il dispositivo tiene chiuso l'interruttore elettrico finché il sensore è coperto dal liquido o il valore misurato non rientra nella finestra di processo.

Selezionando la modalità operativa di "MAX"/"MIN" si garantisce una sicura commutazione del dispositivo, anche in condizione di allarme, ad es. se si scollega la linea di alimentazione. Il contatto elettronico si apre al raggiungimento della soglia, in caso di guasto o mancanza di alimentazione (principio della corrente residua).

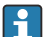

- IO-Link: comunicazione sul pin 4; modalità di commutazione sul pin 2.
- Modalità SIO: in assenza di comunicazione, il dispositivo commuta alla modalità SIO = modalità IO standard.

Le funzioni configurate in fabbrica per le modalità di MAX e MIN possono essere modificate mediante IO-Link:

- isteresi HNO/HNC
- **finestra FNO/FNC**

### 6.2 Tensione di alimentazione

### Modalità SIO

10 … 30 V c.c.

### Modalità IO-Link

18 … 30 V c.c.

La comunicazione mediante IO-Link è garantita solo se la tensione di alimentazione è di almeno 18 V.

### 6.3 Collegamento del dispositivo

### **A** AWERTENZA

Pericolo di lesioni personali causate dall'attivazione di processi non controllati!

- ‣ Staccare la tensione di alimentazione prima di connettere il dispositivo.
- ‣ Assicurarsi che i processi a valle non si avviino inavvertitamente.

### **A** AWERTENZA

#### Un collegamento non corretto compromette la sicurezza elettrica!

- ‣ In conformità alla norma IEC/EN61010, deve essere fornito un interruttore di protezione adatto al dispositivo.
- ‣ Sorgente di tensione: tensione di contatto per area sicura o circuito Classe 2 (Nord America).
- ‣ Il dispositivo deve essere utilizzato con un fusibile a filo sottile da 500 mA (ritardato).
- ‣ I circuiti di protezione contro l'inversione di polarità sono integrati.

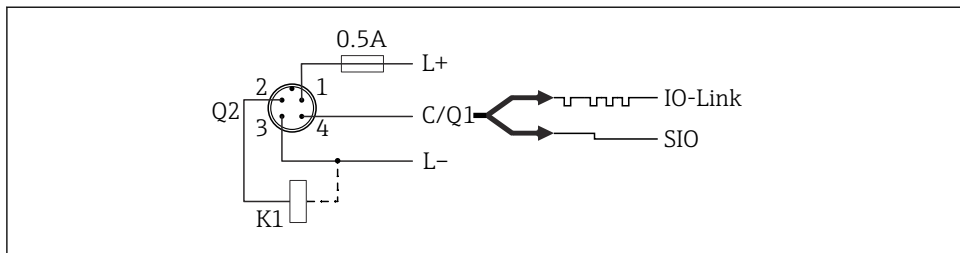

- *Pin 1 Tensione di alimentazione +*
- *Pin 2 1a uscita switch*
- *Pin 3 Tensione di alimentazione -*
- *Pin 4 Comunicazione IO-Link o seconda uscita switch (modalità SIO)*

### 6.3.1 Modalità SIO (senza comunicazione IO-Link)

K1, K2: carico esterno

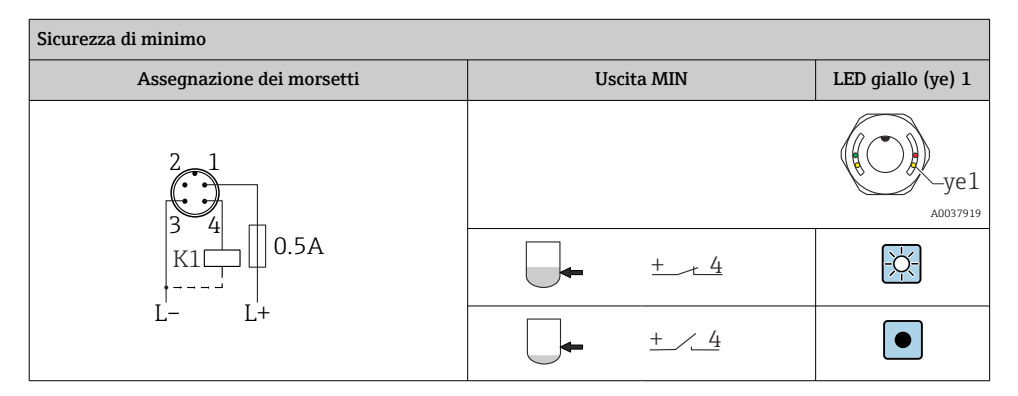

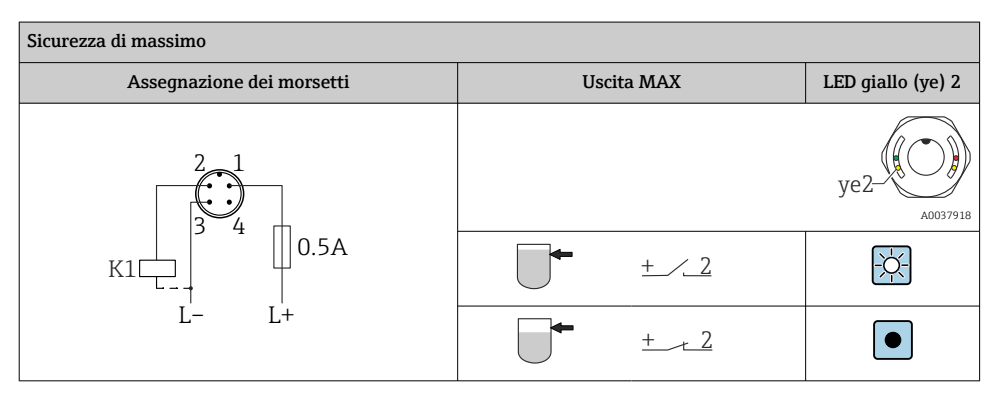

A0037916

### <span id="page-21-0"></span>Monitoraggio funzionale con connettore M12

Quando si collegano ambedue le uscite, lo stato delle uscite di MIN e MAX è inverso (XOR), se il dispositivo funziona correttamente. Nel caso si verifichi un allarme o una mancanza di alimentazione, ambedue le uscite sono diseccitate. Ciò significa che è possibile il monitoraggio funzionale in aggiunta quello del livello. Il comportamento delle uscite switch può essere configurato mediante IO-Link.

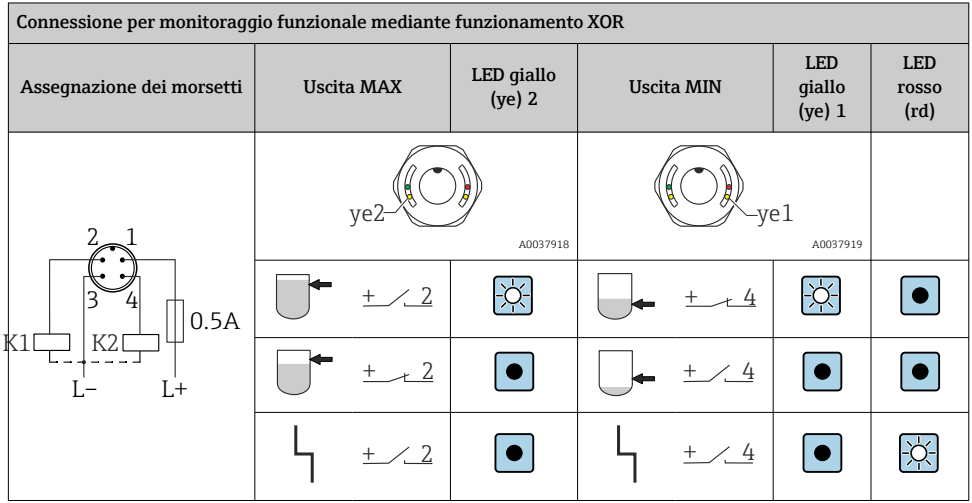

# 6.4 Verifica finale delle connessioni

Il dispositivo e il cavo sono integri (controllo visivo)?

La tensione di alimentazione corrisponde alle specifiche sulla targhetta?

Se è presente la tensione di alimentazione, il LED verde è acceso?

Con comunicazione mediante IO-Link: il LED verde lampeggia?

# 7 Opzioni operative

# 7.1 Controllo con menu operativo

### 7.1.1 Informazioni su IO-Link

IO-Link è una connessione punto a punto per la comunicazione tra misuratore e master IO-Link. Il misuratore è dotato di un'interfaccia di comunicazione IO-Link di tipo 2 con una seconda funzione IO sul pin 4. Per il funzionamento, è richiesta un'unità compatibile IO-Link (master IO-Link). L'interfaccia di comunicazione IO-Link consente l'accesso diretto ai dati di processo e diagnostici. Offre anche la possibilità di configurare il misuratore durante il funzionamento.

<span id="page-22-0"></span>Proprietà fisiche dell'interfaccia IO-Link:

- Specifica IO-Link: versione 1.1
- IO-Link Smart Sensor Profile 2° edizione  $(1)$
- Modalità SIO: sì
- Velocità: COM2; 38,4 kBaud
- Durata minima del ciclo: 6 ms
- Lunghezza dati di processo: 16 bit
- Archiviazione dei dati IO-Link: sì
- Configurazione del blocco: sì
- Dispositivo funzionante: il misuratore entra in funzione 1 s dopo che è stata applicata la tensione di alimentazione

### 7.1.2 Per scaricare IO-Link

### http://www.endress.com/download

- Selezionare "Software" per il tipo di supporto
- Selezionare "Device Driver" per il tipo di software Selezionare IO-Link (IODD)
- Nel campo "Text Search", inserire il nome del dispositivo.

### https://ioddfinder.io-link.com/

Ricerca per

- Manufacturer (costruttore)
- Article number (codice dell'articolo)
- Product type (tipo prodotto)

### 7.1.3 Struttura del menu operativo

La struttura del menu è stata implementata secondo VDMA 24574-1 e completata con le opzioni del menu specifiche di Endress+Hauser.

**<sup>A</sup>** → paragrafo "Panoramica del menu operativo".

# 8 Panoramica del menu operativo

Non sono disponibili tutti i sottomenu e tutti i parametri: dipende dalla configurazione H dei parametri. Dettagli **A** → paragrafo "Descrizione dei parametri" → "Nota".

| IO-Link        | Level 1             | Level 2 |
|----------------|---------------------|---------|
| Identification | Serial number       |         |
|                | Firmware version    |         |
|                | Extended order code |         |
|                | ProductName         |         |
|                | ProductText         |         |

<sup>1)</sup> supporta in misura limitata IdentClass

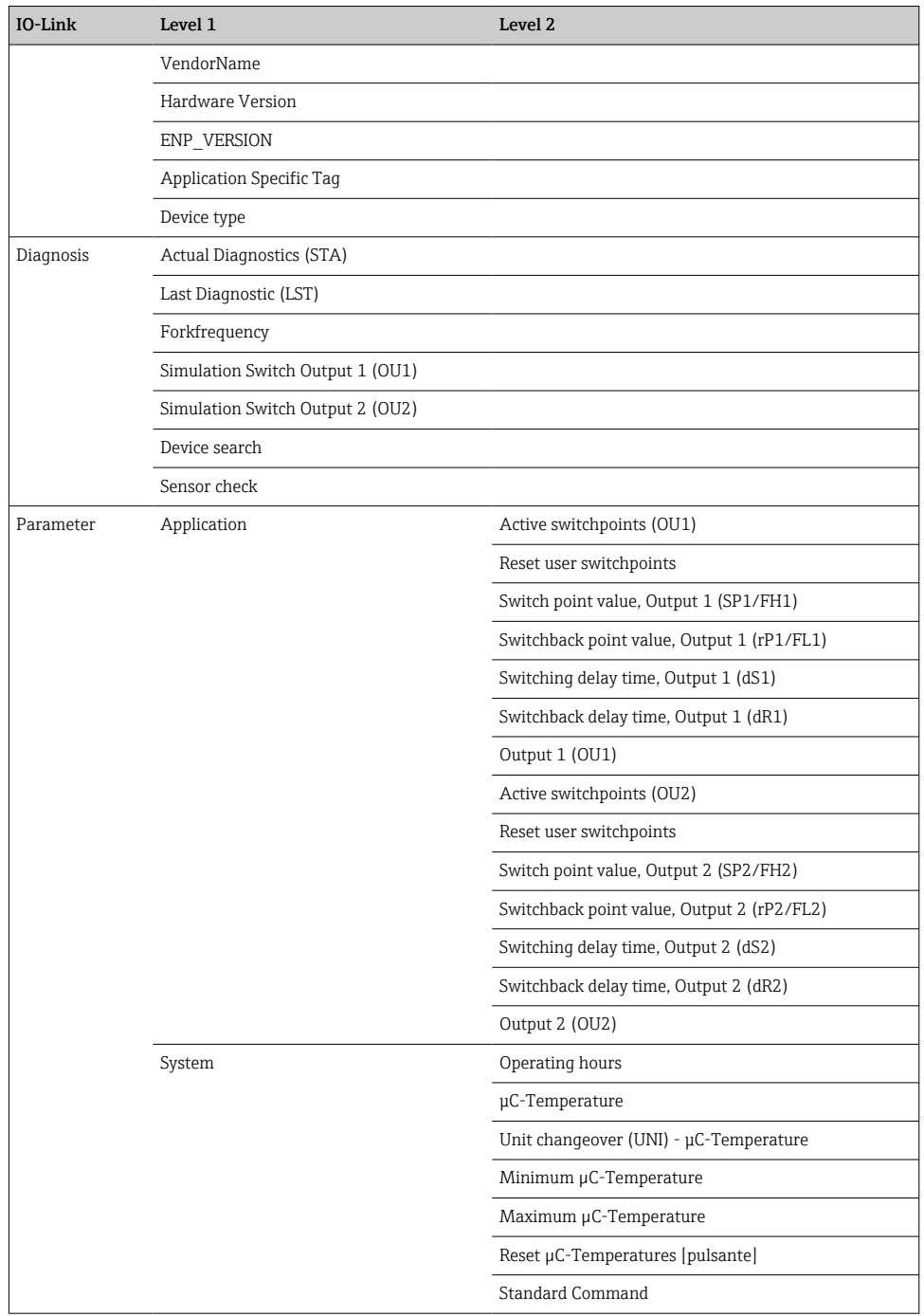

<span id="page-24-0"></span>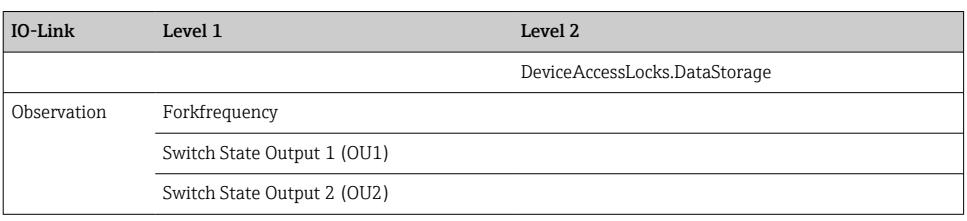

# 9 Integrazione di sistema

# 9.1 Dati di processo

I dispositivi FTL3x possono essere configurati con una o due uscite switch. Lo stato dell'uscita switch è trasmesso in forma di dato di processo mediante IO-Link.

- In modalità SIO, l'uscita switch 1 è commutata al pin 4 sul connettore M12. In modalità di comunicazione IO-Link, questo pin è riservato esclusivamente per la comunicazione.
- I dati di processo del dispositivo sono trasmessi ciclicamente in porzioni di dati da 16 bit.

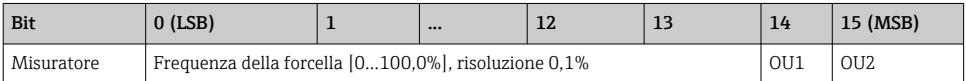

lsb: byte meno significativo (least significant bit) msb: byte più significativo (most significant bit)

Bit 14 e bit 15 indicano lo stato delle uscite switch.

1 o 24  $V_{DC}$  corrispondono, in questo caso, allo stato logico "chiuso" dell'uscita switch.

I restanti 14 bit contengono il valore per la frequenza della forcella [0 … 100 %]. Non è necessario eseguire una conversione.

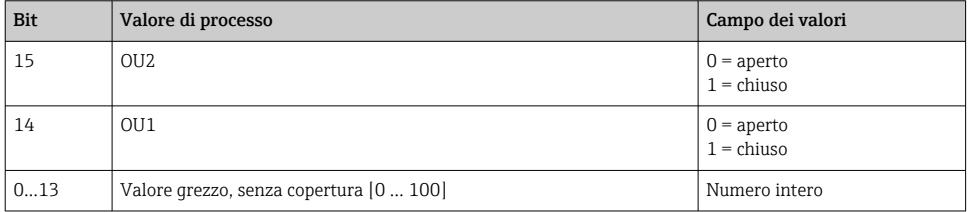

La frequenza della forcella è fornita dal dispositivo come int13. Il separatore decimale si deve quindi ancora determinare utilizzando un gradiente.

# <span id="page-25-0"></span>9.2 Lettura e scrittura dei dati del dispositivo (ISDU – Indexed Service Data Unit)

I dati del dispositivo sono sempre scambiati aciclicamente e su richiesta del master IO-Link. Mediante i dati del dispositivo, si possono leggere i seguenti valori dei parametri o stati del dispositivo:

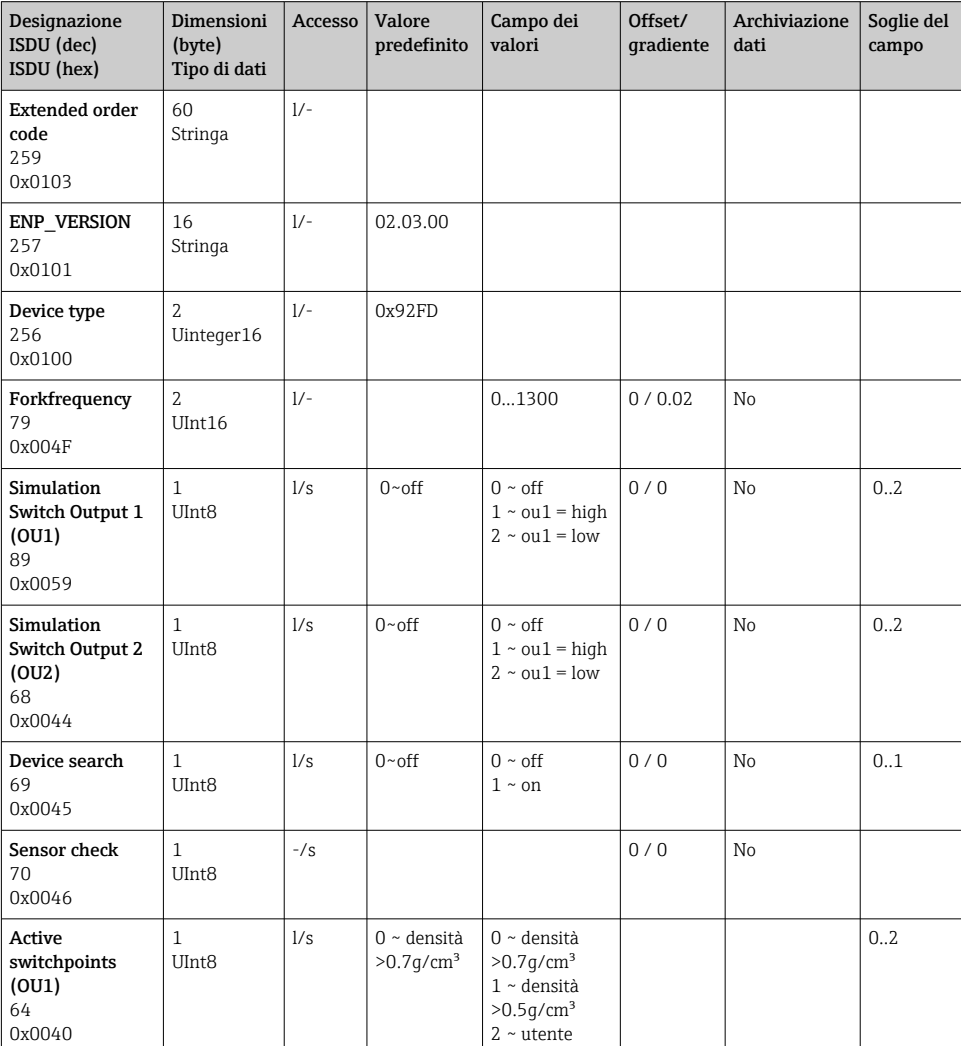

### 9.2.1 Dati del dispositivo specifici Endress+Hauser

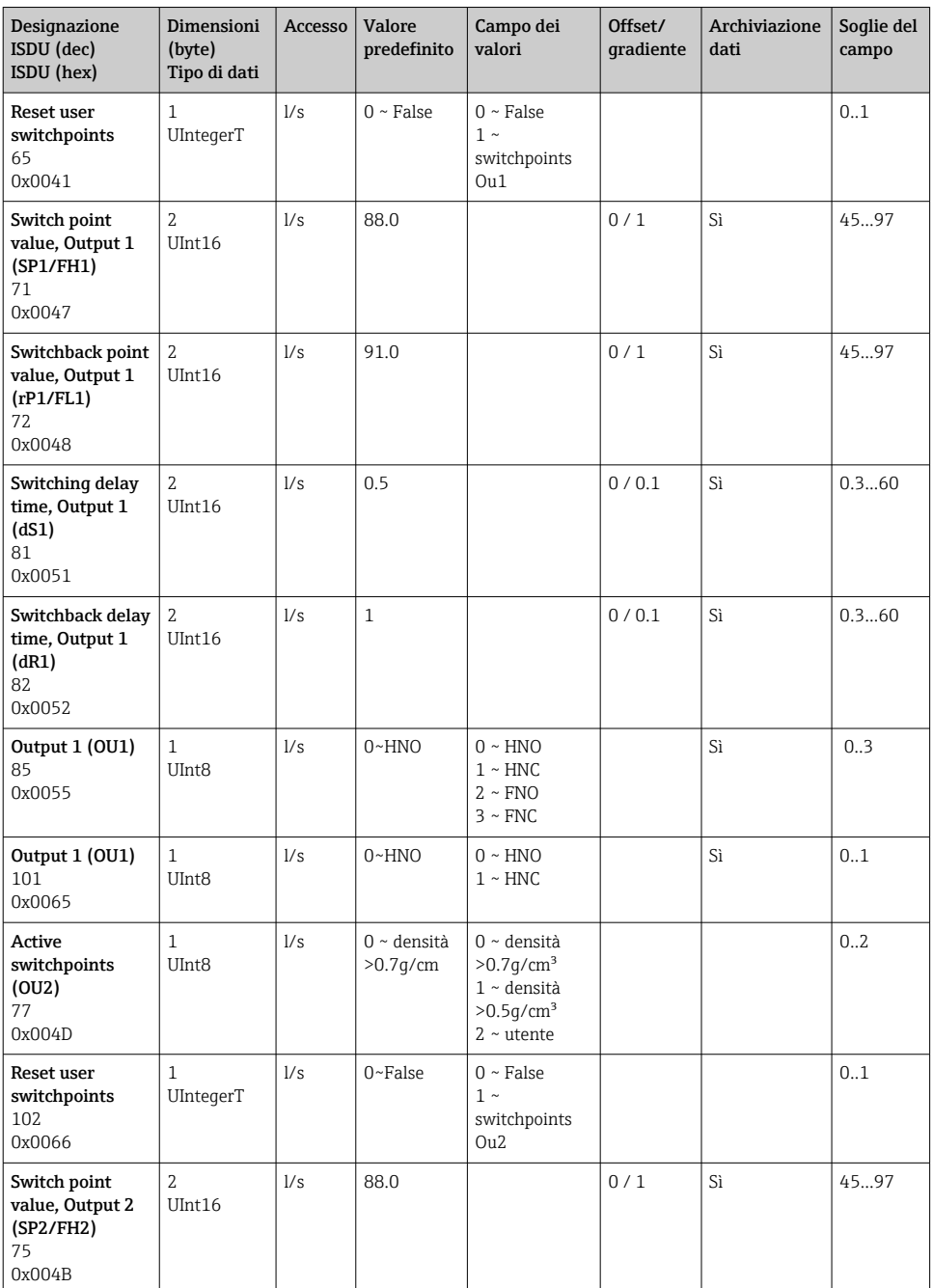

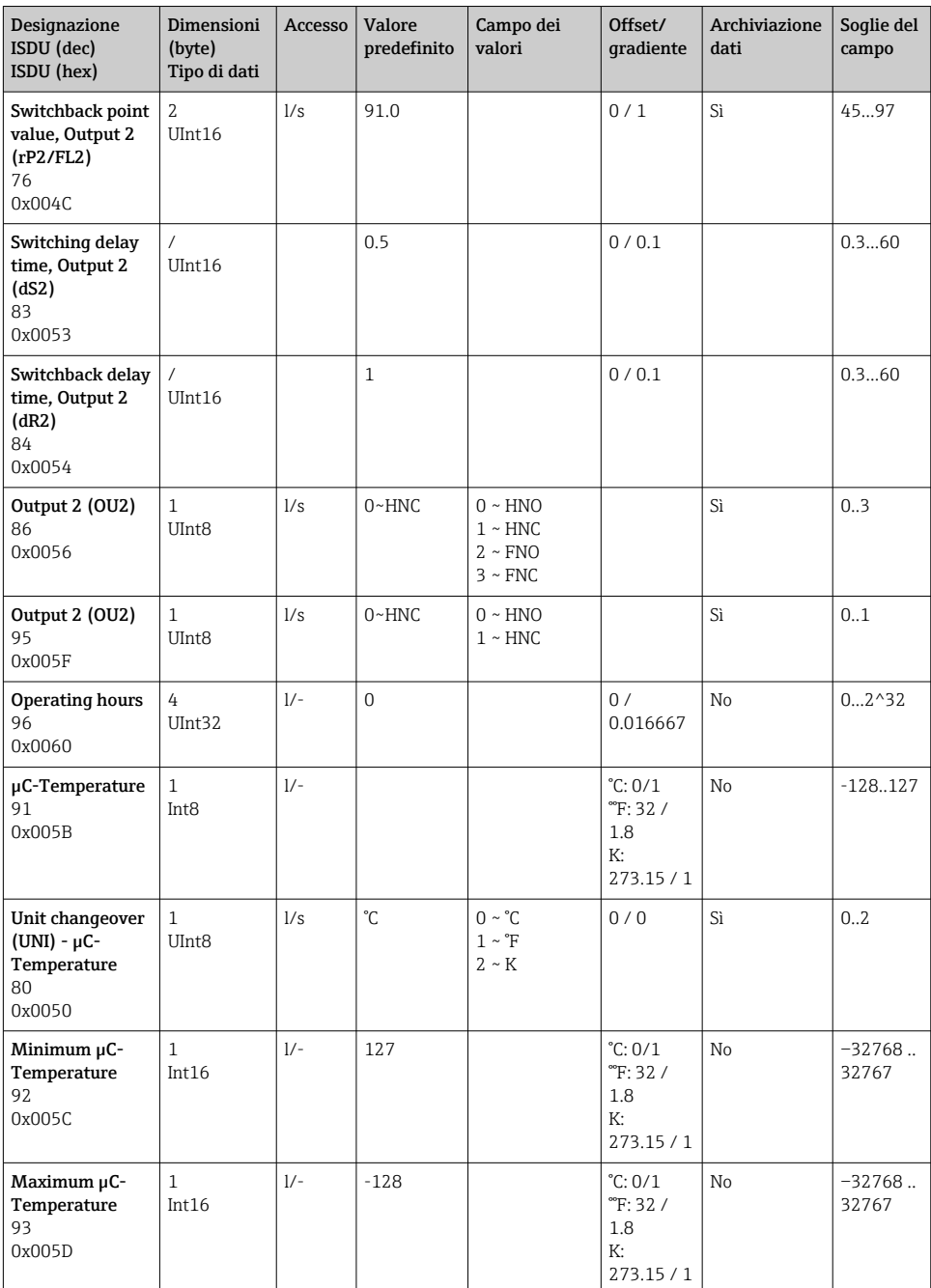

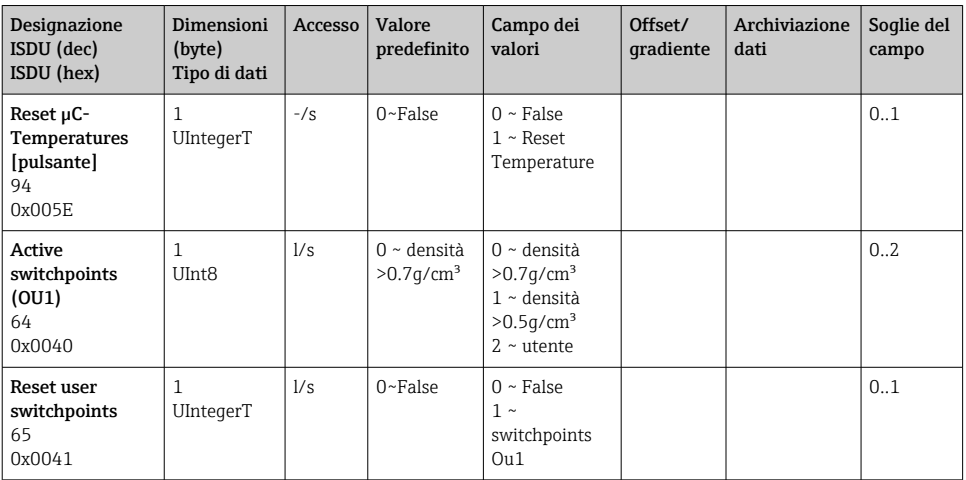

### 9.2.2 Dati del dispositivo specifici IO-Link

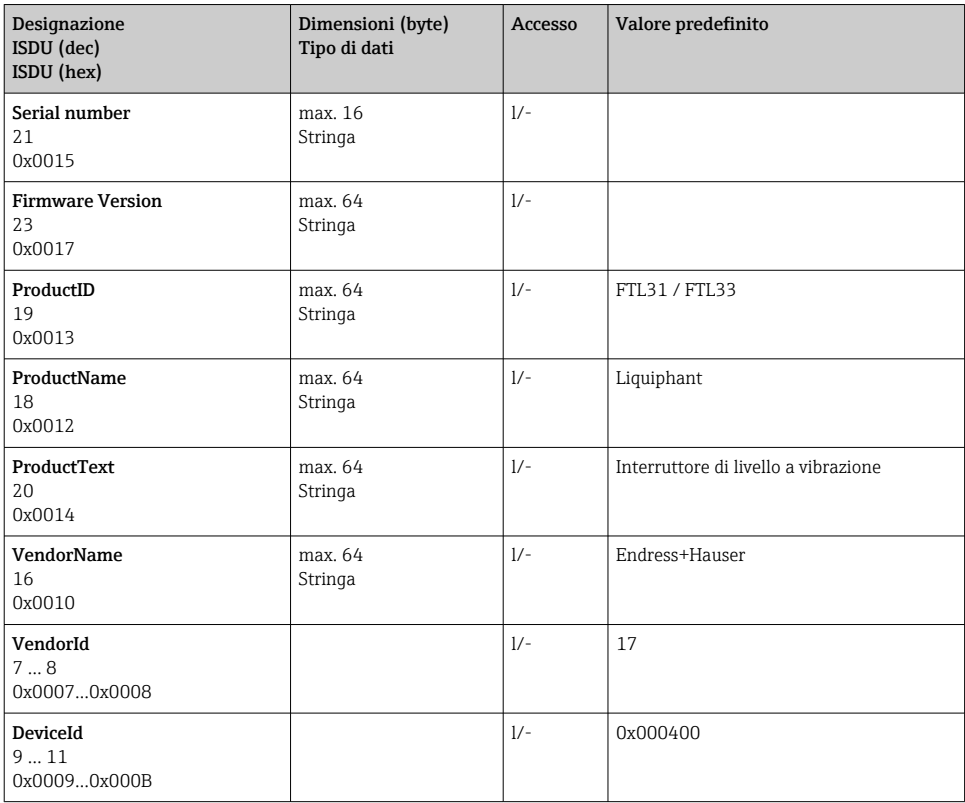

<span id="page-29-0"></span>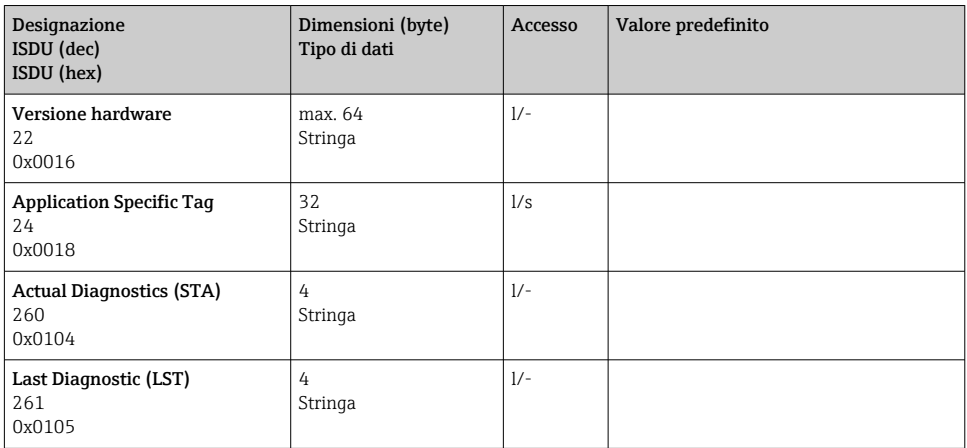

### 9.2.3 Comandi di sistema

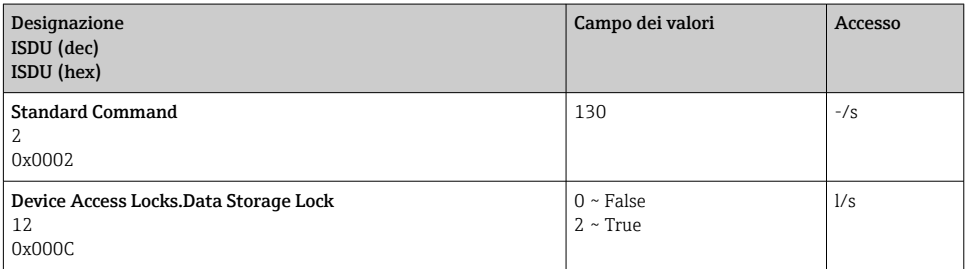

# 10 Messa in servizio

# 10.1 Controllo funzionale

Prima della messa in servizio, verificare che siano stato eseguite le verifiche finali dell'installazione e delle connessioni.

- **A** → checklist "Verifica finale dell'installazione"
- **A** → checklist "Verifica finale delle connessioni"

# <span id="page-30-0"></span>10.2 Messa in servizio del display locale

### 10.2.1 Segnali luminosi (LED)

*Posizione dei LED nel coperchio della custodia*

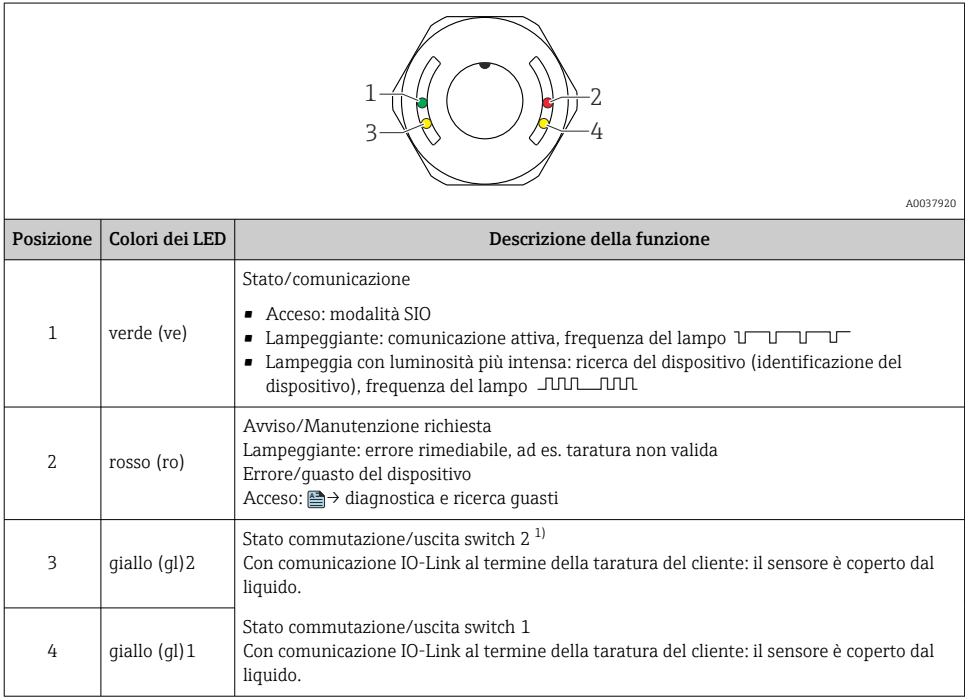

1) La funzione è abilitata solo se sono attive ambedue le uscite switch.

Non si ha segnalazione esterna mediante i LED presenti sul coperchio della custodia in metallo (IP69). Il connettore M12 con un indicatore LED è adatto a questo scopo **A** → Accessori.

#### 10.2.2 Funzione dei LED

È consentita qualsiasi configurazione delle uscite switch. La seguente tabella indica il comportamento dei LED in modalità SIO:

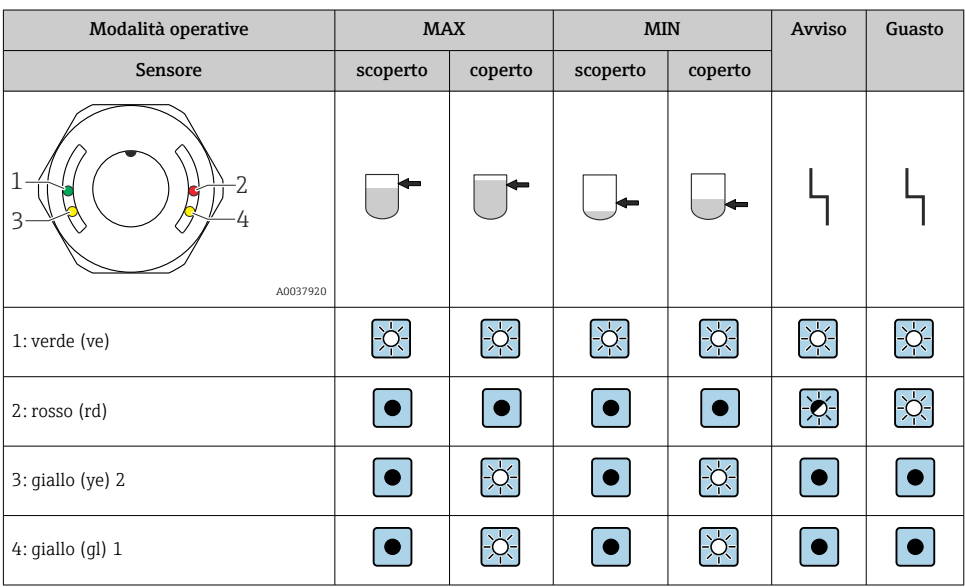

### *LED sul coperchio della custodia con connettore M12, IO-Link*

### *LED sul connettore M12 (stato dei segnali dell'uscita switch)*

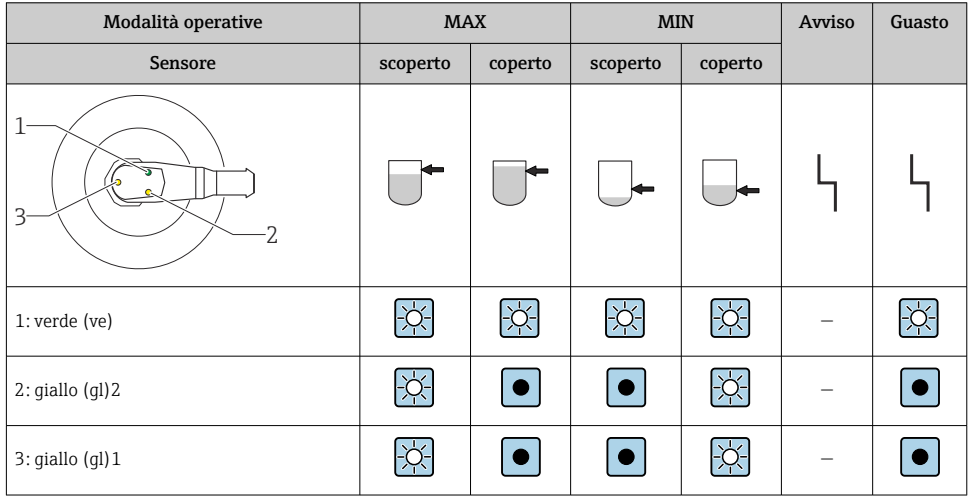

# <span id="page-32-0"></span>10.3 Test funzionale con magnete di prova

### **A** AVVERTENZA

### Rischio di infortuni!

‣ Garantire che nel sistema non siano attivi processi pericolosi.

Per eseguire il test funzionale, sostenere il magnete di prova contro la marcatura sulla targhetta (per almeno 2 secondi). Si ha l'inversione dello stato di commutazione attuale e il LED giallo modifica il suo stato. Quando si toglie il magnete, è adottato lo stato di commutazione valido in quel momento.

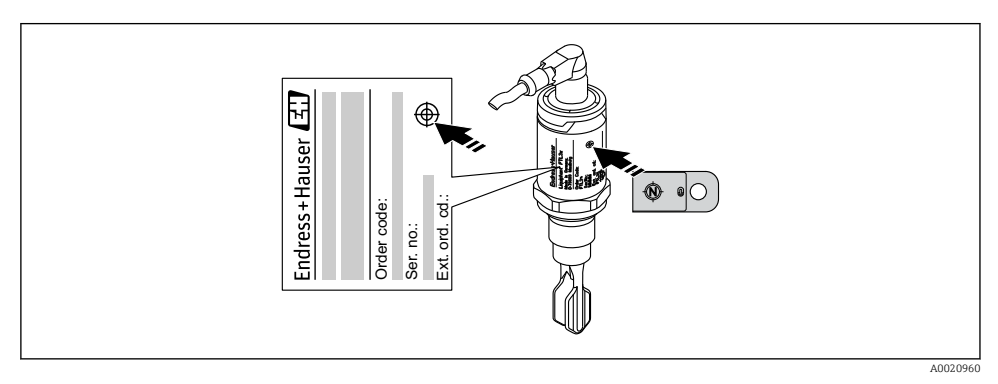

 *14 Magnete di prova e marcatura*

Il magnete di prova non è compreso nella fornitura e può essere ordinato in opzione fra gli accessori, **<sup>A</sup>** → paragrafo "Accessori".

### 10.4 Messa in servizio mediante menu operativo

Se si modifica una configurazione esistente, l'esecuzione delle misure prosegue! Gli inserimenti nuovi o modificati sono accettati solo quando è stata eseguita l'impostazione.

I parametri non possono essere modificati finché non sono stati scaricati.

Se si utilizza la configurazione a blocchi, i parametri possono essere modificati solo dopo che sono stati scaricati.

### **A** AVVERTENZA

### Rischio di lesioni personali o danni all'impianto in caso di attivazione involontaria dei processi!

‣ Assicurarsi che i processi a valle non si avviino inavvertitamente.

### <span id="page-33-0"></span>Comunicazione IO-Link

- Messa in servizio con le impostazioni di fabbrica: il dispositivo è configurato per impieghi in soluzioni a base di acqua. Il dispositivo può essere messo subito in funzione, se utilizzato per soluzioni a base di acqua.
- Impostazione di fabbrica: l'uscita 1 e l'uscita 2 sono configurate per il funzionamento XOR.
- Messa in servizio con impostazioni specifiche del cliente: il dispositivo può essere configurato mediante IO-Link con impostazioni diverse da quelle di fabbrica. Selezionare "User" nel parametro Active switchpoints.
	- Ogni modifica deve essere confermata con Enter per garantire che il valore sia accettato.
		- Una commutazione non corretta può essere eliminata regolando il ritardo di commutazione/inversione (parametri Switching delay time/Switchback delay time).

# 11 Impostazioni IO-Link specifiche dell'operatore

11.1 Configurazione del punto di commutazione specifico dell'operatore impostando un ritardo di commutazione e un ritardo di inversione:

### 11.1.1 Punto di commutazione

- 1. Immergere il sensore (forcella vibrante) nel fluido.
- 2. In "Process Data" --> "Forkfrequency", osservare la frequenza di oscillazione (in %). (Annotarsi il valore, se necessario).
- 3. Parameter --> Active switchpoints (OU1/OU2) --> "User"
- 4. Parameter --> Switch point value, Output 1/2 (SP1/2/FH1/2) e Switchback point value (rP1/2/FL1/2) per configurare l'isteresi del punto di commutazione.

### 11.1.2 Ritardo di commutazione e di inversione della commutazione

- 1. Parameter --> Switching delay time, Out 1/2 (dS1/2), parametro per il ritardo di commutazione. Inserire il valore in secondi.
- 2. Parameter --> Switchback delay time, Out 1/2 (dR1/2), inserire il parametro per il ritardo di inversione.

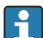

Tutti gli inserimenti devono essere confermati con Enter.

- Block write mode: tutti i parametri modificati sono scritti nel dispositivo mediante la funzione Download.
	- Direct write mode: un parametro, dopo essere stato confermato con il tasto Enter, è scritto direttamente nel dispositivo

# <span id="page-34-0"></span>12 Diagnostica e ricerca guasti

Ricerca guasti: se è presente un difetto dell'elettronica/del sensore, il dispositivo assume la modalità di errore e visualizza l'evento diagnostico F270. Lo stato dei dati di processo non è più non valido. L'uscita o le uscite switch si aprono.

## 12.1 Ricerca guasti generale

### Il dispositivo non risponde

La tensione di alimentazione non corrisponde al valore indicato sulla targhetta.

‣ Collegare la tensione adatta.

La tensione di alimentazione ha polarità non corretta.

‣ Correggere la polarità.

I cavi di collegamento non sono a contatto con i morsetti.

‣ Controllare il contatto elettrico tra i cavi e correggere.

#### Nessuna comunicazione

Il cavo di segnale non è collegato.

▶ Controllare cablaggio e cavi.

Il cavo di segnale non è fissato correttamente al dispositivo.

‣ Controllare cablaggio e cavi.

Il cavo di segnale non è collegato correttamente al master IO-Link.

‣ Controllare cablaggio e cavi.

#### Assenza di trasmissione dei dati di processo

Si è verificato un errore nel dispositivo, ad es. errore del sensore interno o errore dell'elettronica.

‣ Correggere tutti gli errori visualizzati come evento diagnostico.

### 12.2 Informazioni diagnostiche mediante indicatore LED

#### Indicatore LED sul coperchio della custodia

#### LED verde spento

Tensione di alimentazione assente.

‣ Controllare il connettore, il cavo e la tensione di alimentazione.

#### LED rosso lampeggia

sovraccarico o cortocircuito nel circuito di carico.

- ‣ Eliminare il cortocircuito.
- ‣ Ridurre la corrente di carico massima a meno di 200 mA, se è attiva un'uscita switch.
- $\triangleright$  Corrente di carico massima = 105 mA per ogni uscita, se sono attive ambedue le uscite switch.

Temperatura ambiente fuori dalle specifiche.

‣ Utilizzare il misuratore nel campo di misura specificato.

<span id="page-35-0"></span>Il magnete di prova è rimasto a contatto con la marcatura per troppo tempo.

‣ Ripetere la prova funzionale.

#### LED rosso acceso fisso

Errore interno del sensore.

‣ Sostituire il dispositivo.

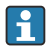

Non si ha segnalazione esterna mediante i LED presenti sul coperchio della custodia in metallo (IP69).

### Indicatore LED sul connettore M12, può essere ordinato come accessorio

#### LED verde spento

Tensione di alimentazione assente.

‣ Controllare il connettore, il cavo e la tensione di alimentazione.

### 12.3 Eventi diagnostici

### 12.3.1 Messaggio diagnostico

Gli errori rilevati dal sistema di automonitoraggio del dispositivo sono indicati con un messaggio diagnostico mediante IO-Link.

### Segnali di stato

La tabella riporta un elenco degli eventuali messaggi. Il parametro Actual Diagnostic (STA) visualizza il messaggio con la massima priorità. Il dispositivo dispone di quattro distinti codici per le informazioni di stato, conformemente a NE107:

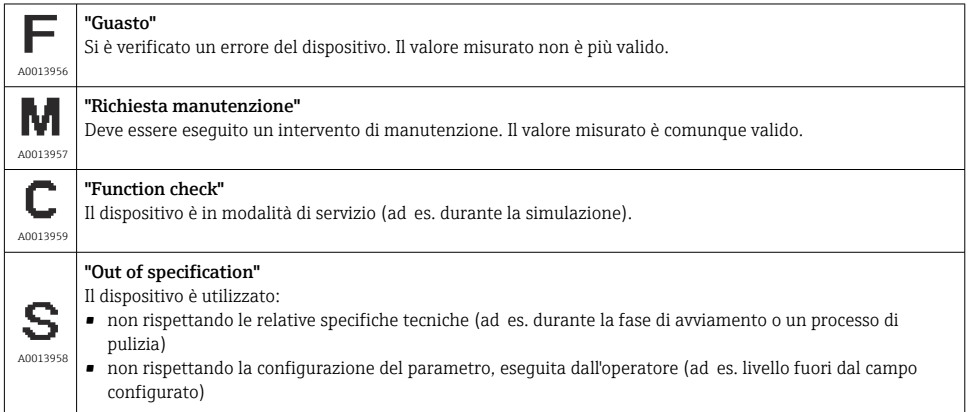

### Evento diagnostico e testo dell'evento

L'errore può essere identificato grazie all'evento diagnostico.

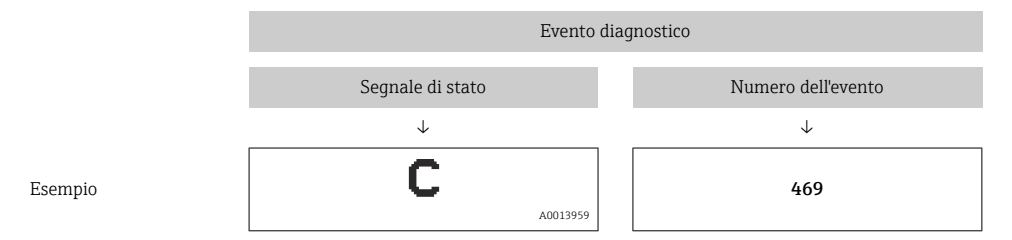

Se si verificano contemporaneamente due o più eventi diagnostici, il display visualizza solo il messaggio con la massima priorità.

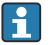

È visualizzato l'ultimo messaggio diagnostico: sottomenu Diagnosis → parametro Last Diagnostic (LST).

# <span id="page-37-0"></span>12.4 Descrizione degli eventi diagnostici

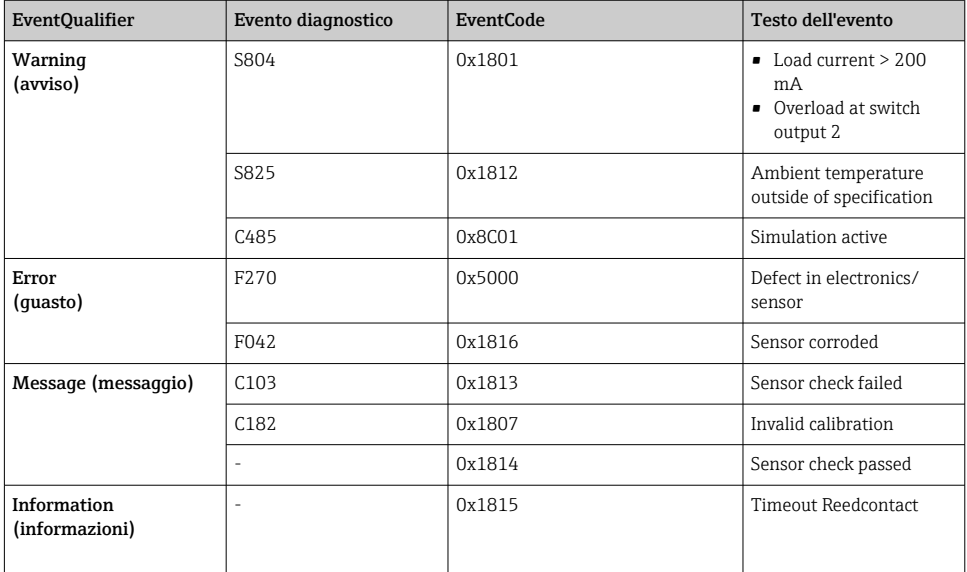

### 12.4.1 Cause e rimedi

#### Avviso

### **S804**

Corrente di carico > 200 mA

‣ Aumentare la resistenza di carico all'uscita switch

Sovraccarico all'uscita switch 2

- ‣ Controllare il circuito di uscita
- ‣ Sostituire lo strumento

#### S825

Temperatura ambiente fuori dalle specifiche.

‣ Utilizzare il dispositivo nel campo di temperatura specificato.

#### C485

Quando è attiva la simulazione di un'uscita switch o un'unita in corrente, il dispositivo visualizza un avviso.

‣ Disattivare la simulazione.

### <span id="page-38-0"></span>Guasto

### F270

Elettronica difettosa/sensore difettoso

‣ Sostituire il dispositivo.

### F042

Sensore corroso

‣ Sostituire il dispositivo.

### Messaggio

### C103

Controllo del sensore non riuscito.

- $\blacktriangleright$  Ripetere la pulizia.
- ‣ Si consiglia una nuova calibrazione e un controllo del comportamento in commutazione.
- ‣ Sostituire il dispositivo.

### C182

Punto di commutazione e punto di inversione della commutazione troppo vicini tra loro o invertiti.

- ‣ Verificare la copertura della sonda.
- ‣ Ripetere la configurazione.

Liquido non corretto utilizzato per la calibrazione automatica.

- ‣ Verificare la copertura della sonda.
- $\blacktriangleright$  Utilizzare un liquido corretto (non conduttivo e  $\epsilon r \geq 2$ ).

### Messaggio senza evento diagnostico

Controllo del sensore

‣ Controllo automatico del sensore.

#### Informazioni

#### Informazioni senza evento diagnostico

Timeout per contatto reed

‣ Togliere il magnete di prova.

# 12.5 Comportamento del dispositivo in caso di guasto

#### Informazioni generali:

- Avvisi e guasti visualizzati mediante IO-Link
- Tutti gli avvisi e gli errori visualizzati sono solo a scopo informativo e non svolgono una funzione di sicurezza
- Gli errori diagnosticati dal dispositivo sono visualizzati mediante IO-Link secondo NE107

<span id="page-39-0"></span>Il dispositivo si comporta secondo una condizione di avviso o di errore in funzione del messaggio diagnostico.

- Avviso:
	- Il dispositivo continua a misurare se si verifica questo tipo di errore. Non ha nessun effetto sul segnale di uscita (eccezione: la simulazione è attiva).
	- L'uscita switch conserva lo stato definito dai punti di commutazione.
- Guasto:
	- Il dispositivo non continua a misurare se si verifica questo tipo di errore. Il segnale di uscita assume il relativo stato di errore (uscite switch diseccitate).
	- Lo stato di errore è visualizzato mediante IO-Link.
	- L'uscita switch assume lo stato "aperto".

# 12.6 Ripristino alle impostazioni di fabbrica (reset)

 $\color{red}\blacktriangleq$  **→ descrizione del parametro "Standard Command".** 

# 13 Manutenzione

Non è richiesto nessun particolare intervento di manutenzione.

# 13.1 Pulizia

Potrebbe essere necessario eseguire la pulizia del sensore. Può essere pulito anche se installato (ad es. CIP pulizia in linea / SIP sterilizzazione in linea). Garantire che il sensore non subisca danni nel processo.

# <span id="page-40-0"></span>14 Riparazione

Per l'interruttore di livello non sono previste riparazioni.

# 14.1 Restituzione

Il misuratore deve essere reso qualora debba essere riparato o tarato in fabbrica, o se è stato consegnato od ordinato il misuratore sbagliato. Endress+Hauser, quale azienda certificata ISO, è tenuta per legge ad attenersi a determinate procedure per la gestione dei prodotti che sono a contatto con il fluido.

Garantire che il dispositivo sia reso rapidamente e nel modo corretto. Informazioni sulla procedura e sulle condizioni sono disponibili sul sito Endress+Hauser all'indirizzo www.it.services.endress.com/return-material.

### 14.2 Smaltimento

Per lo smaltimento, separare e riciclare i componenti del dispositivo in base ai materiali.

# 15 Descrizione dei parametri del dispositivo

### 15.1 Diagnosis

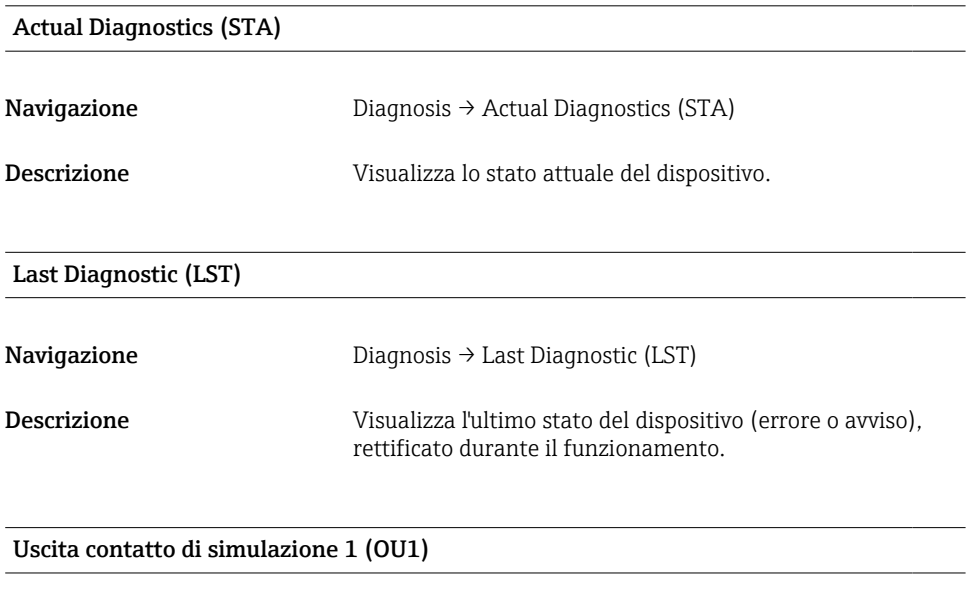

# Navigazione Diagnosis → Simulation Switch Output 1 (OU1)

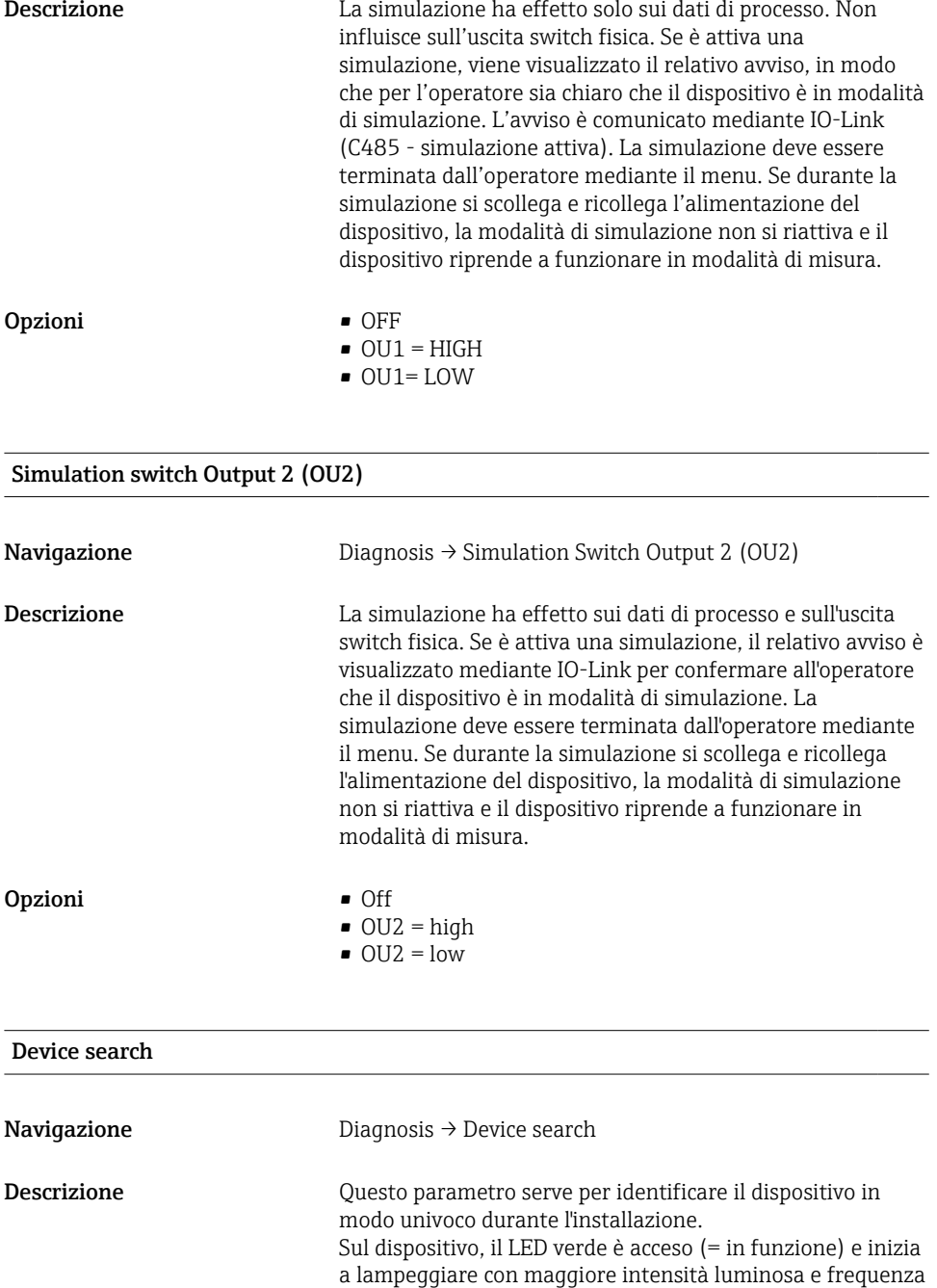

.

<span id="page-42-0"></span>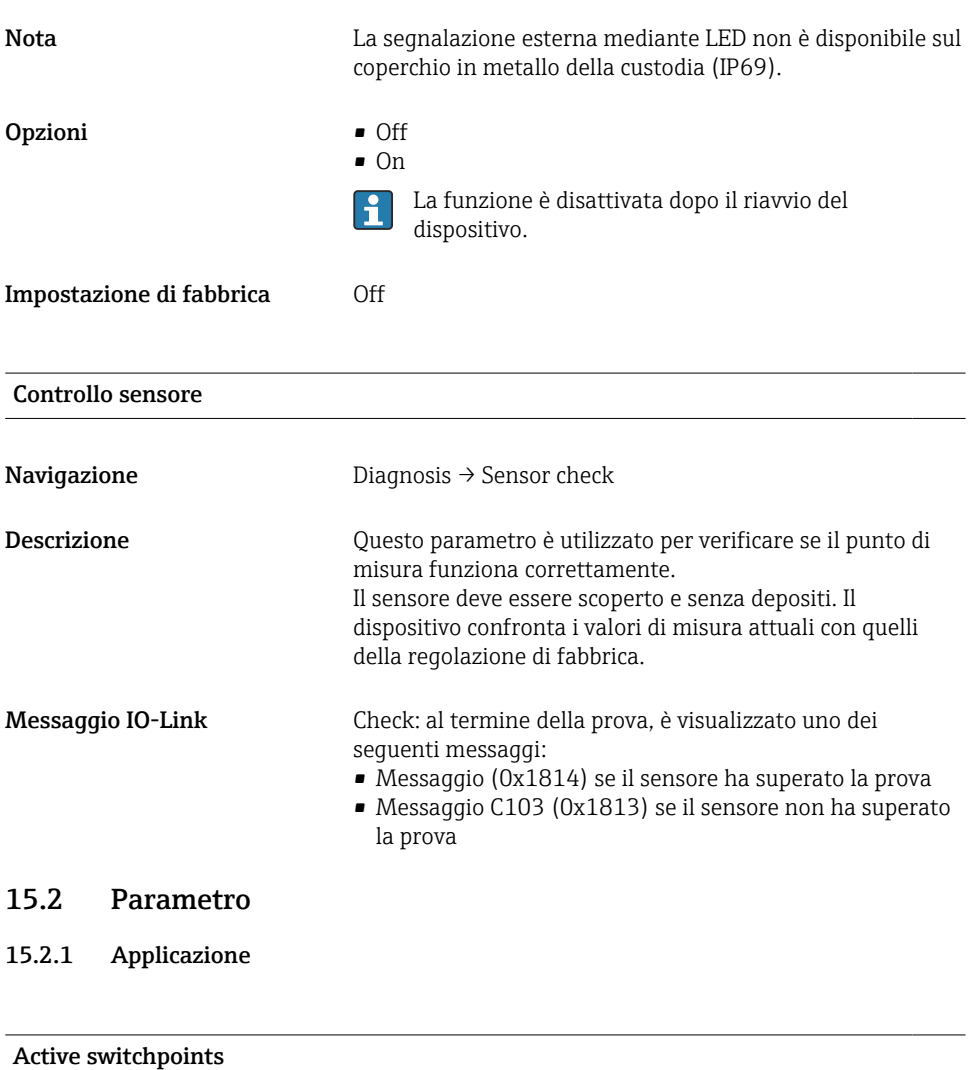

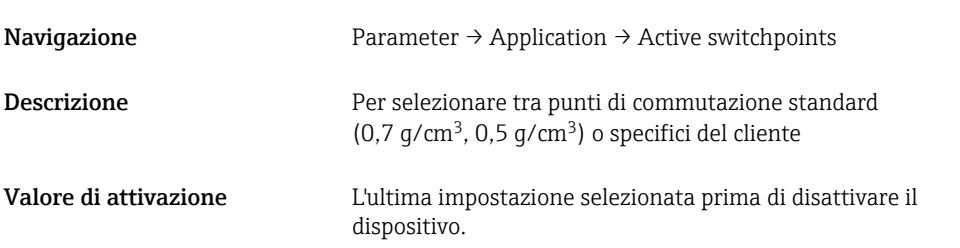

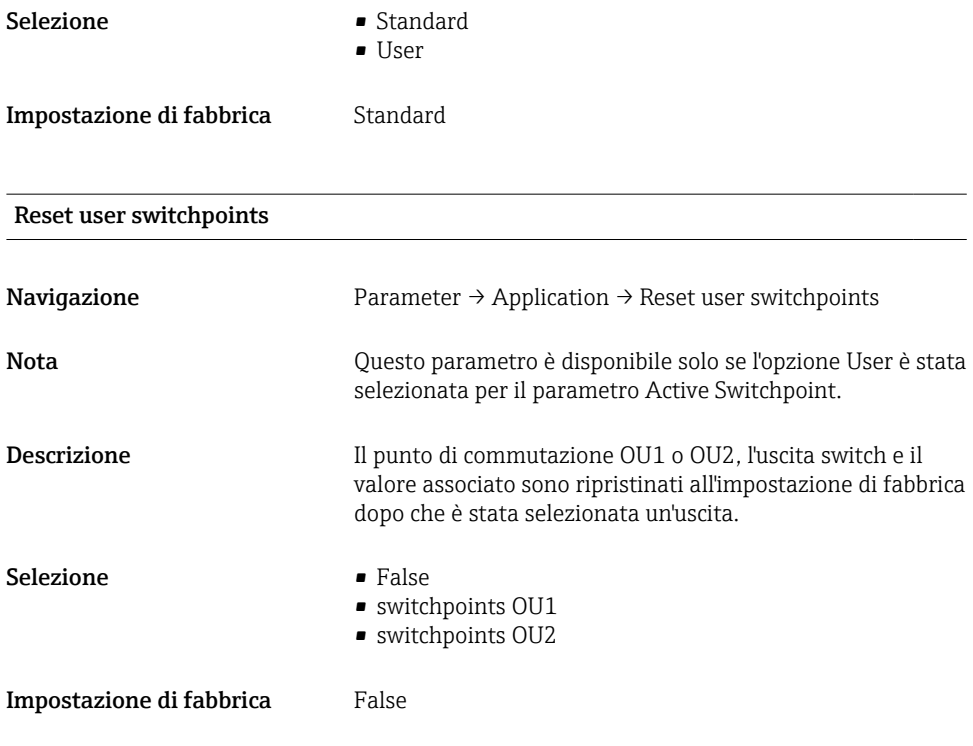

Switch point value (copertura), Output 1/2 (SP1/SP2), Output 1/2 (FL1/FL2) Switchback point value (copertura), Output 1/2 (rP1/rP2), Output 1/2 (FH1/FH2)

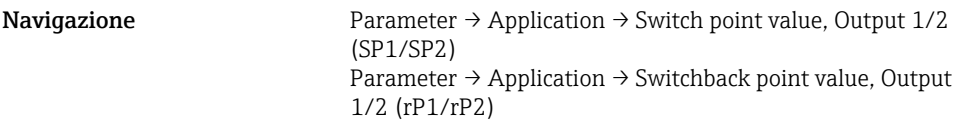

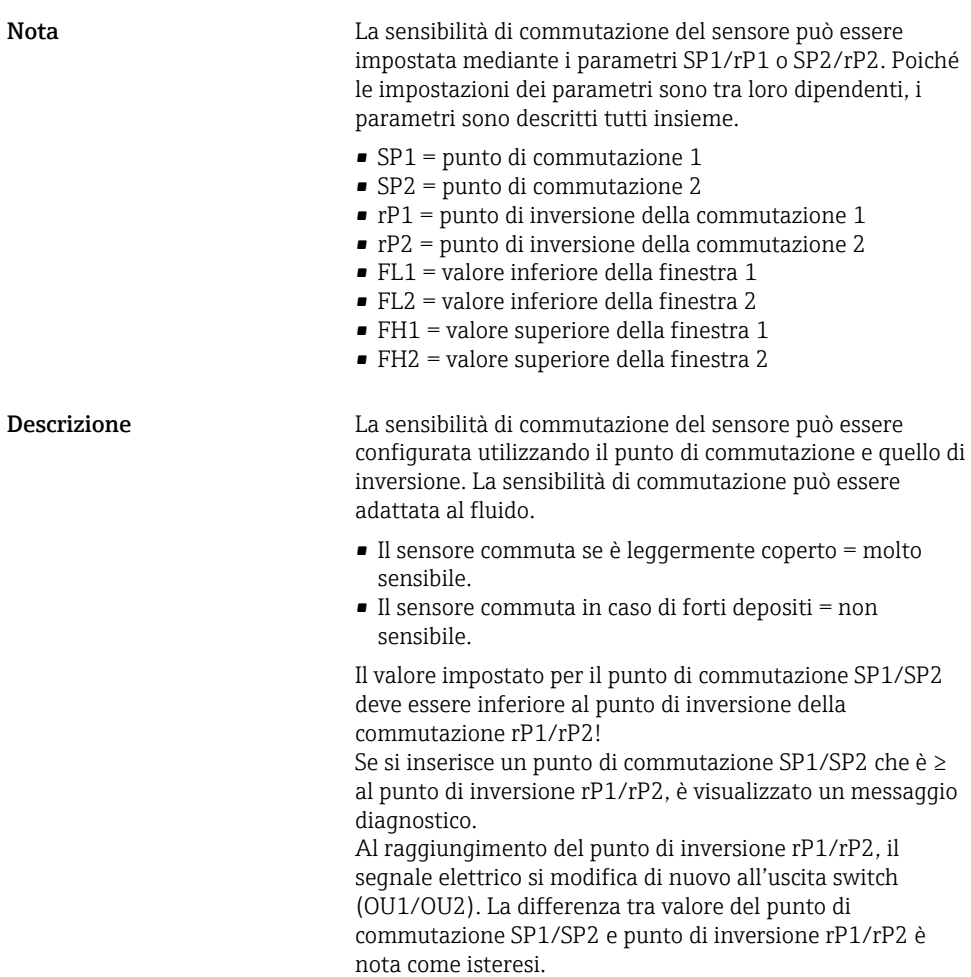

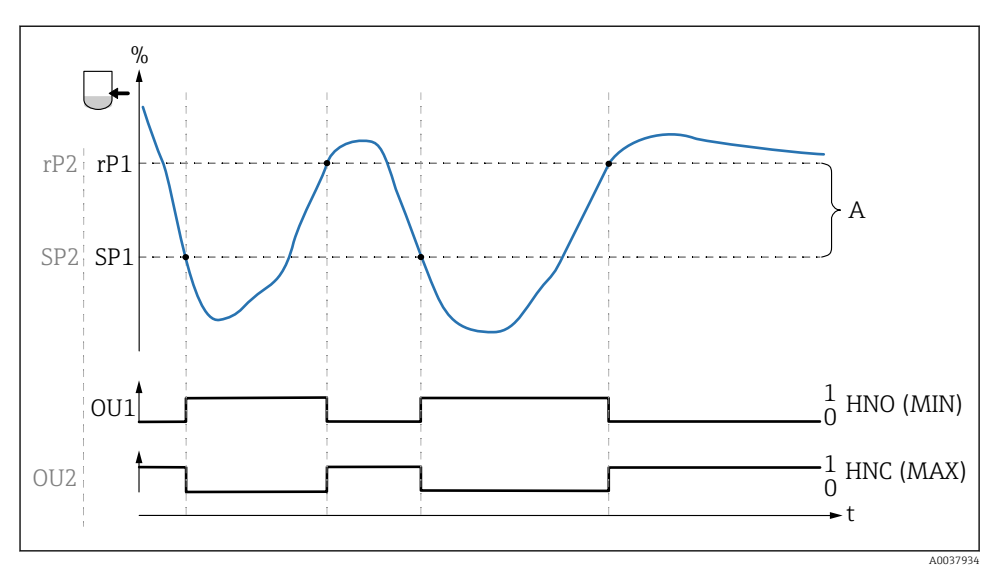

- *0 Segnale 0, uscita aperta*
- *1 Segnale 1, uscita chiusa*
- *A Isteresi (differenza tra valore del punto di commutazione SP1/SP2 e valore del punto di inversione P1/ rP2)*
- *% Frequenza della forcella (100% corrisponde alla frequenza in aria/forcella scoperta)*
- *HNO Contatto normalmente aperto (MIN)*
- *HNC Contatto normalmente chiuso (MAX)*
- *SP1 Punto di commutazione 1/SP2: Punto di commutazione 2*
- *rP1 Punto di inversione commutazione 1 / rP2: punto di inversione 2*

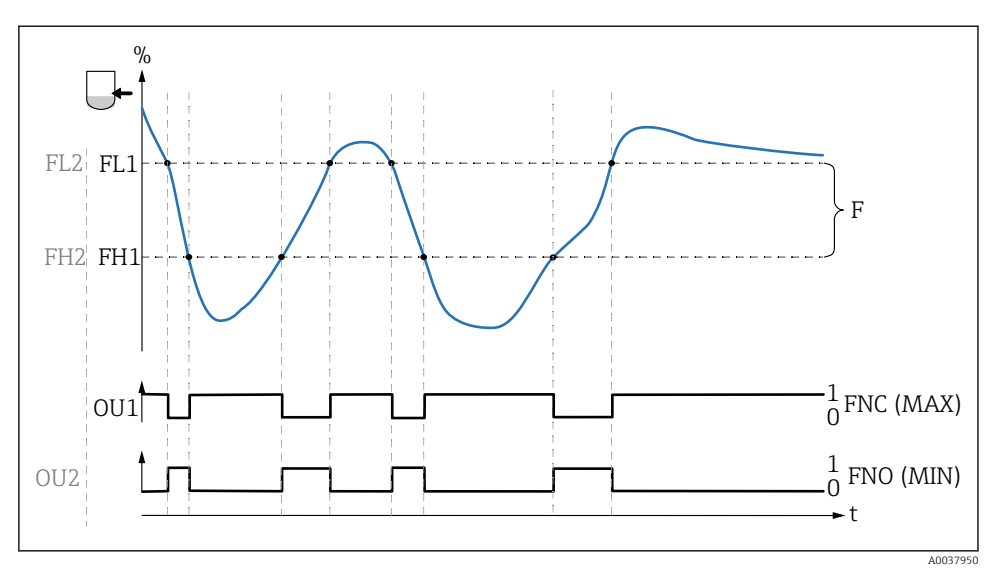

- *0 Segnale 0, uscita aperta*
- *1 Segnale 1, uscita chiusa*
- *F Finestra*
- *% Frequenza della forcella (100% corrisponde alla frequenza in aria/forcella scoperta)*
- *FNO Contatto normalmente aperto (MIN)*
- *FNC Contatto normalmente chiuso (MAX)*
- *FL1 Valore inferiore della finestra*
- *FH1 Valore superiore della finestra*

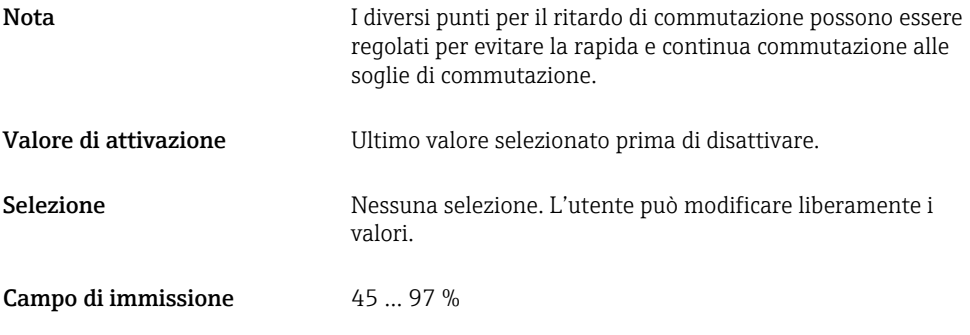

### Switching delay time, Output 1/2 (dS1/dS2) Switchback delay time, Output 1/2 (dR1/dS2)

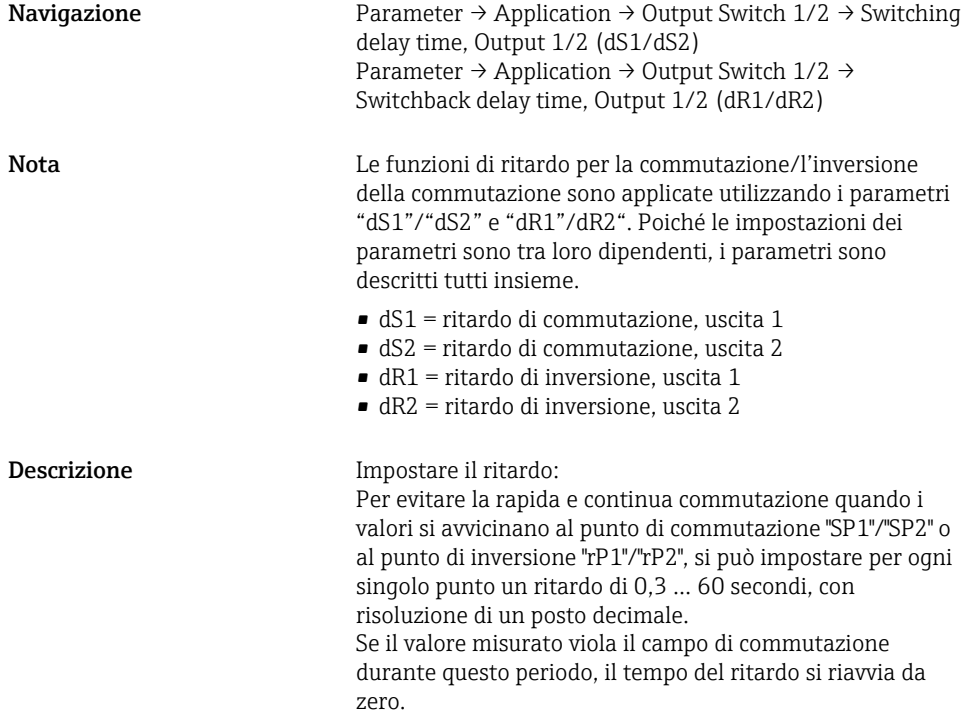

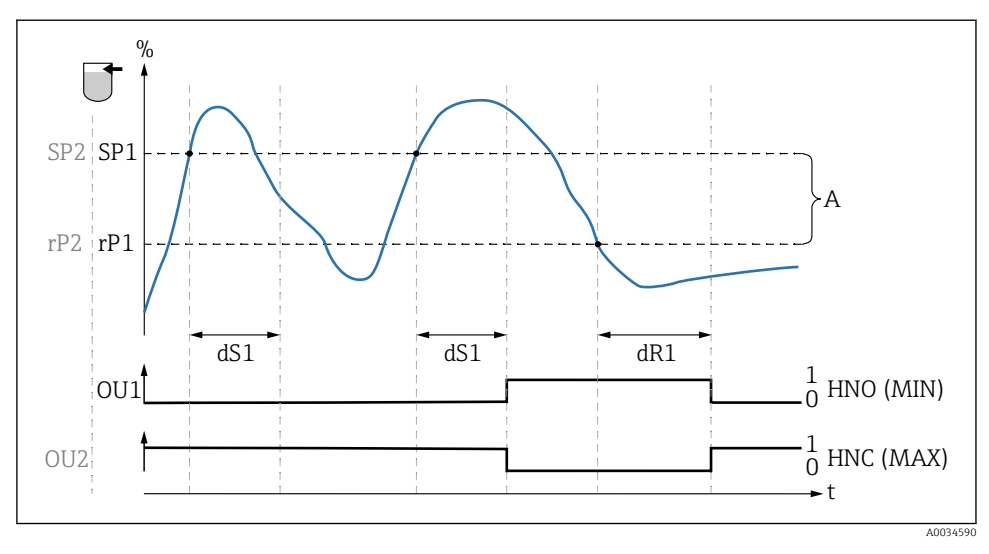

*0 Segnale 0, uscita aperta in stato quiescente*

*1 Segnale 1, uscita chiusa in stato quiescente*

*A Isteresi (differenza tra valore del punto di commutazione "SP1" e valore del punto di inversione "rP1")*

- *HNO Contatto normalmente aperto (MIN)*
- *HNC Contatto normalmente chiuso (MAX)*
- *% Copertura del sensore*
- *SP1 Punto di commutazione 1 / SP2: Punto di commutazione 2*
- *rP1 Punto di inversione 1 / rP2: punto di inversione 2*
- *dS1 Tempo impostato durante il quale il relativo punto di commutazione deve essere raggiunto costantemente, senza interruzioni, prima che si modifichi un segnale elettrico.*
- *dR1 Tempo impostato durante il quale il relativo punto di inversione della commutazione deve essere raggiunto costantemente, senza interruzioni, prima che si modifichi un segnale elettrico.*

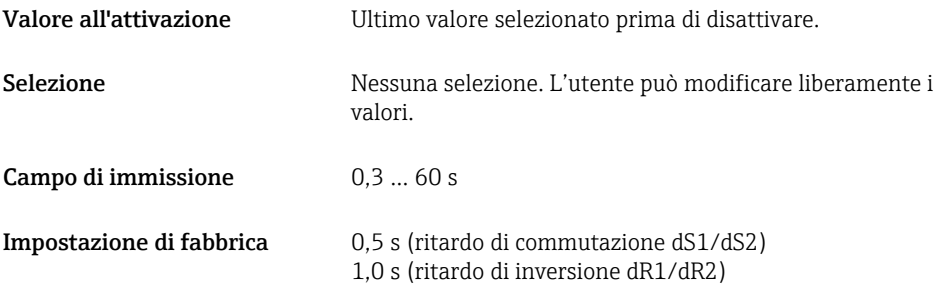

### Output 1/2 (OU1/OU2)

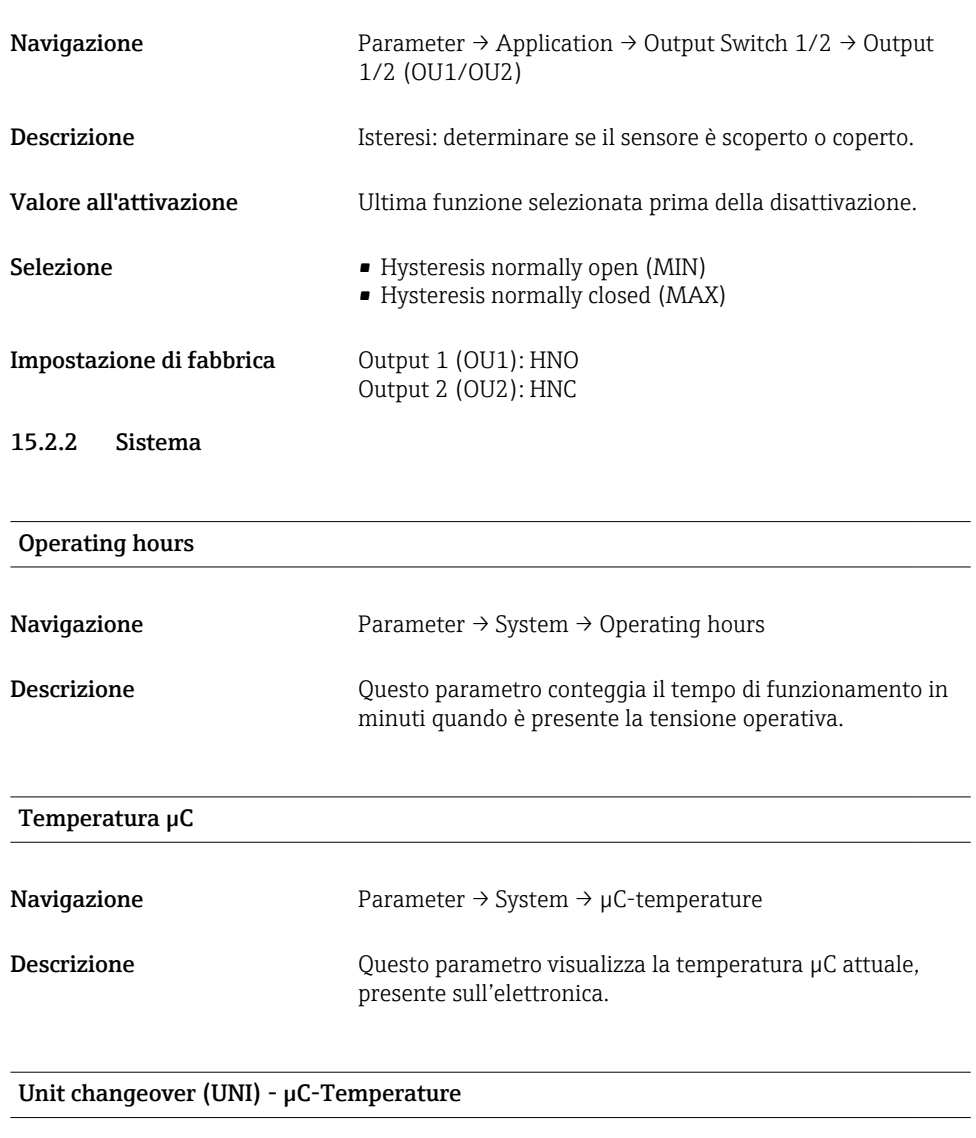

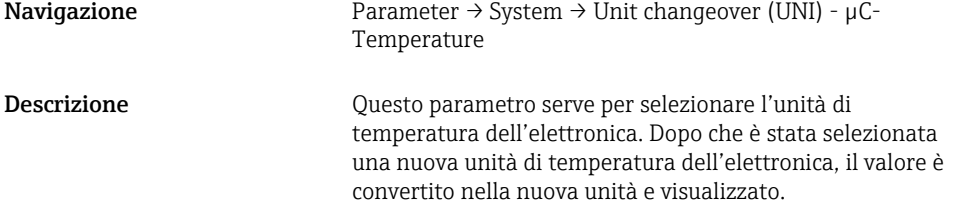

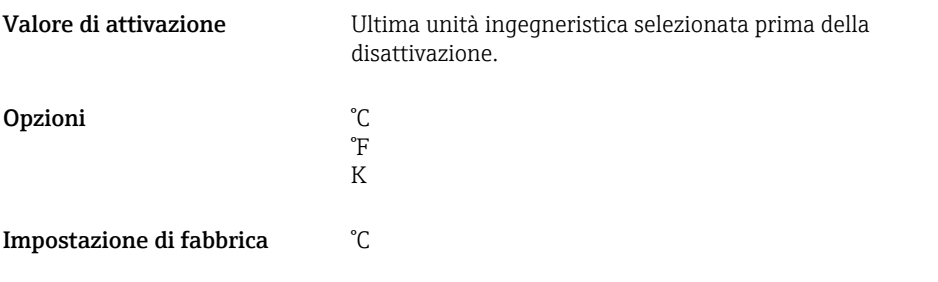

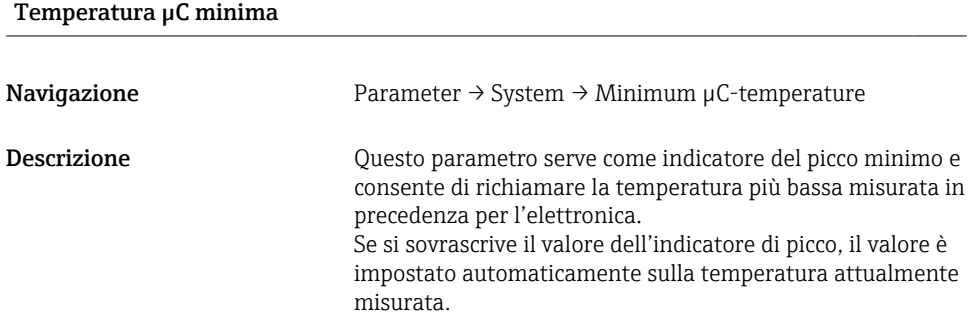

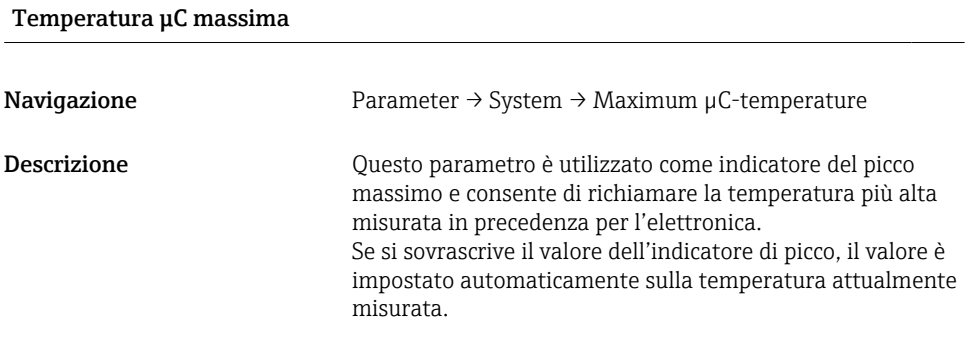

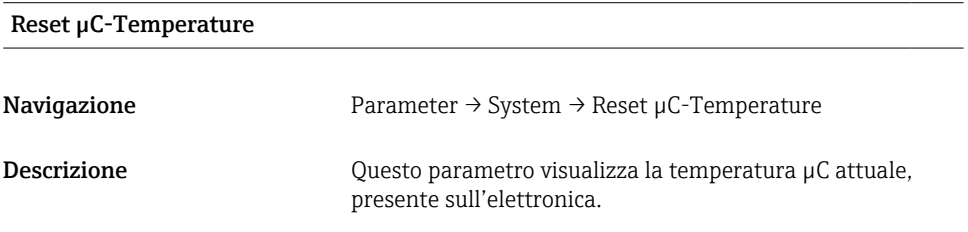

### Standard Command

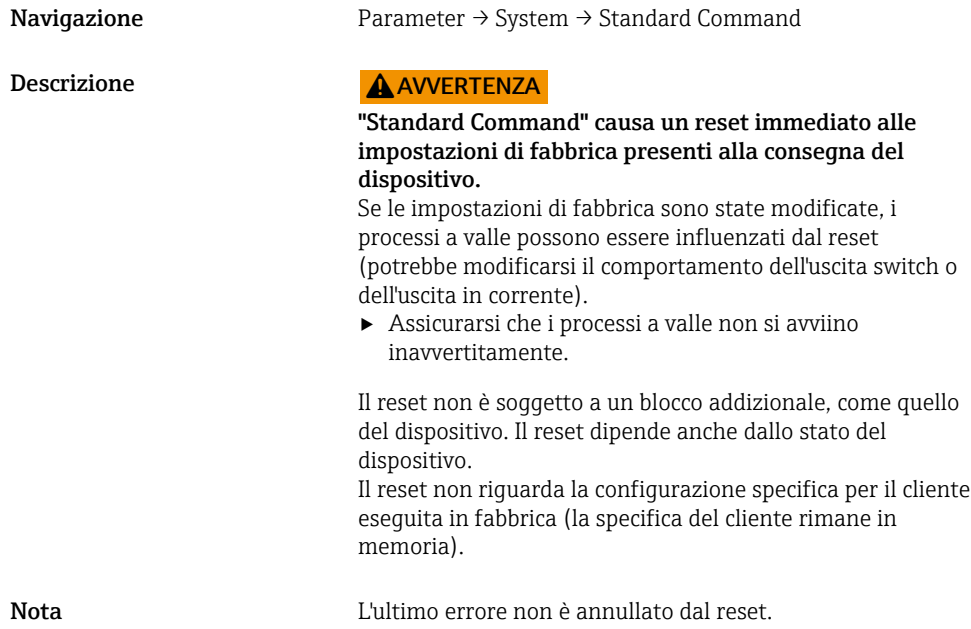

Device Access Locks.Data Storage Lock 1) Attivazione/disattivazione del salvataggio dei dati

1) Il parametro "Device Access Locks.Data Storage Lock" è un parametro standard IO-Link. Il nome del parametro può esistere nella lingua configurata nel tool operativo IO-Link utilizzato. La visualizzazione dipende dal tool operativo in questione.

Navigazione Parameter → System → Device Access Locks.Data Storage Lock

<span id="page-52-0"></span>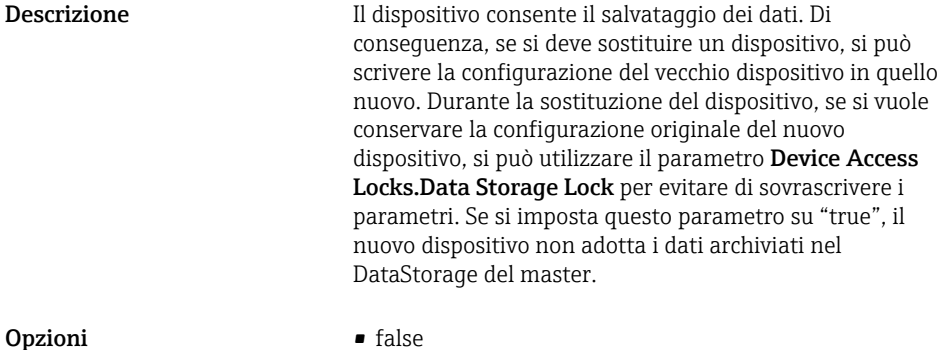

• true

# 15.3 Osservazioni

I dati di processo sono trasmessi aciclicamente.

# 16 Accessori

Sono disponibili informazioni e documentazioni più dettagliate:

- Configuratore del prodotto sul sito web di Endress+Hauser www.endress.com
- Organizzazione commerciale Endress+Hauser www.addresses.endress.com

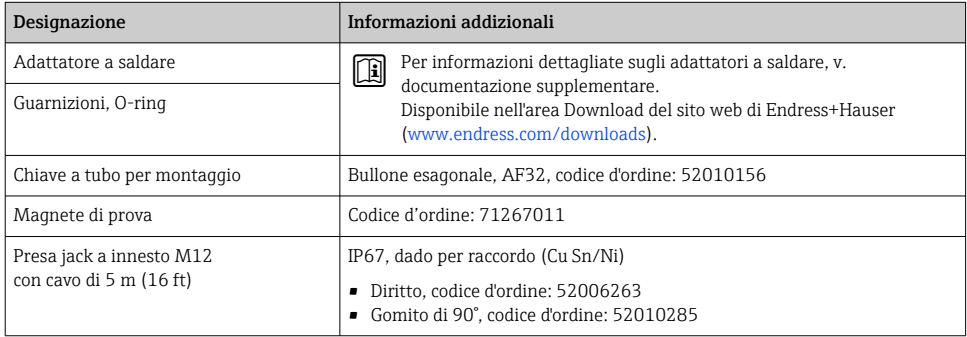

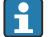

### Colori delle anime per il connettore M12:

- $\bullet$  1 = BN (marrone)
- $\bullet$  2 = WT (bianco)
- $\bullet$  3 = BU (blu)
- $\bullet$  4 = BK (nero)

# <span id="page-53-0"></span>17 Dati tecnici

Sono disponibili informazioni e documentazioni più dettagliate:

- Configuratore del prodotto sul sito web di Endress+Hauser www.endress.com
- Organizzazione commerciale Endress+Hauser www.addresses.endress.com

# 17.1 Alimentazione

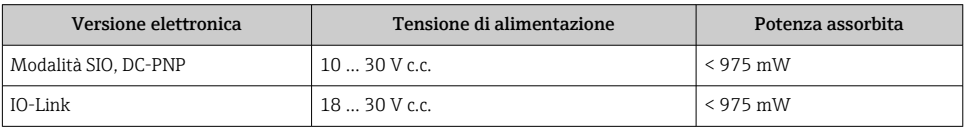

# 17.2 Ambiente

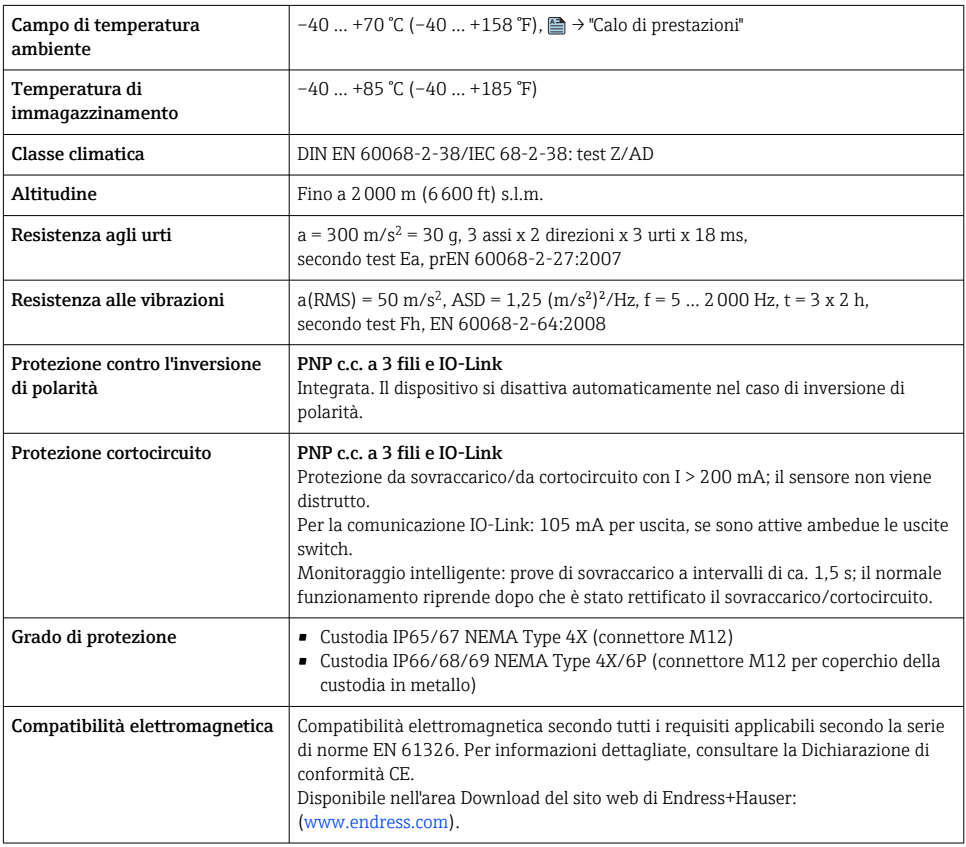

### 17.2.1 Calo di prestazioni

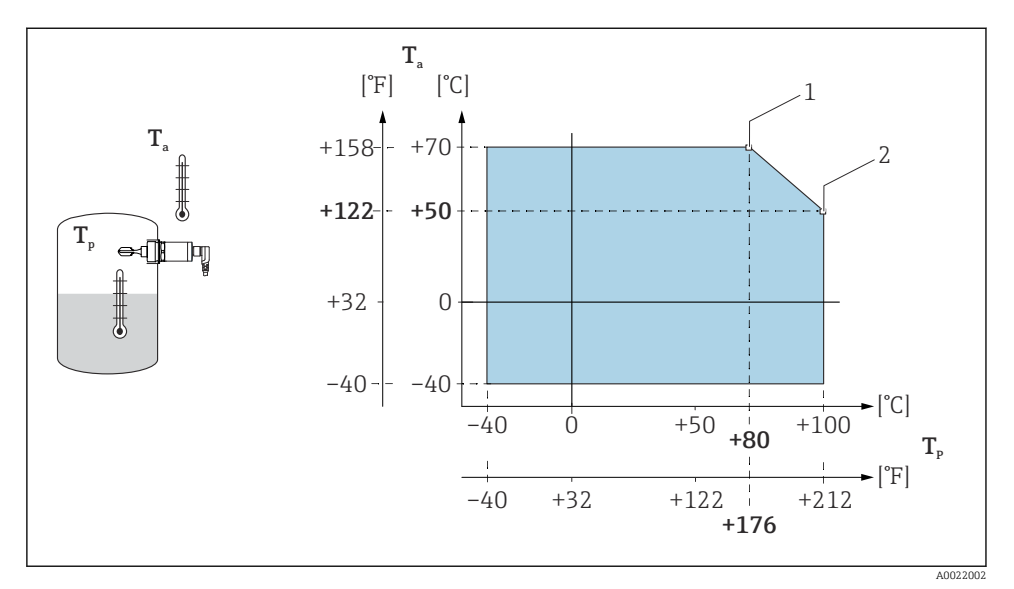

 *15 Curva del calo di prestazioni: 100 °C (212 °F)*

- *1 Imax: 200 mA (PNP c.c.)*
- *2 Imax: 150 mA (PNP c.c.)*
- *Ta Temperatura ambiente*
- *Tp Temperatura di processo*

<span id="page-55-0"></span>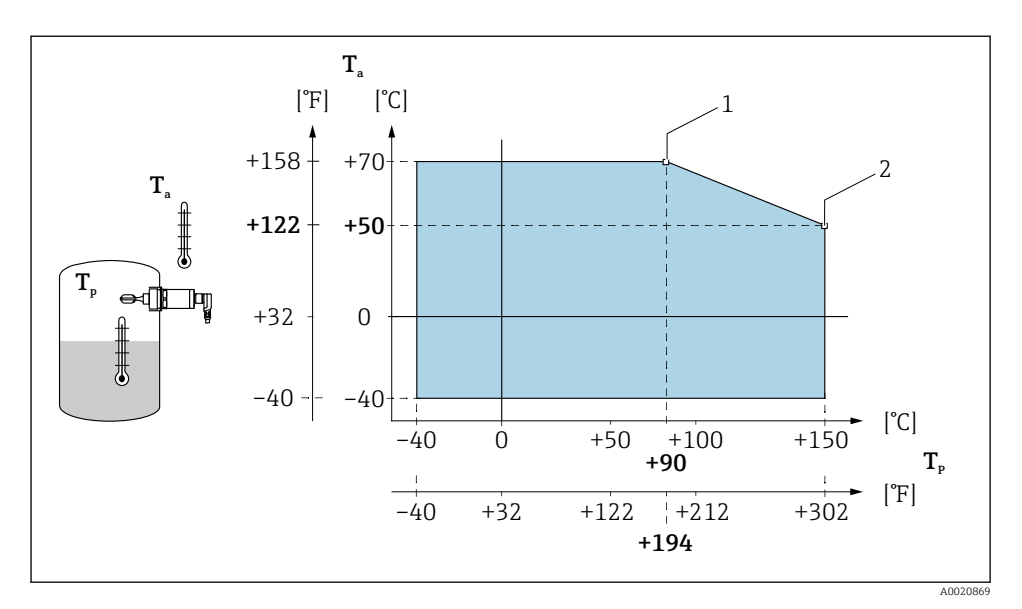

 *16 Curva del calo di prestazioni: 150 °C (302 °F)*

- *1 Imax: 200 mA (PNP c.c.)*
- *2 Imax: 150 mA (PNP c.c.)*
- *Ta Temperatura ambiente*
- *Tp Temperatura di processo*

### 17.3 Processo

Considerare il declassamento di temperatura e pressione in base alla connessione al processo selezionata

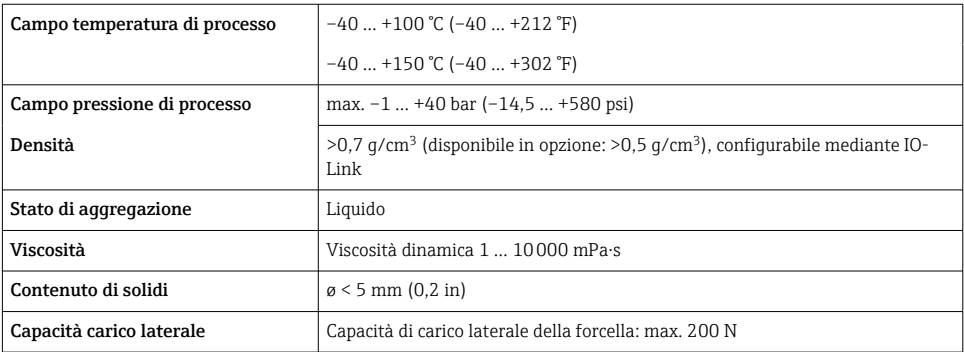

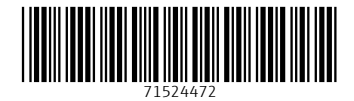

# www.addresses.endress.com

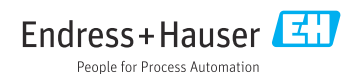